# **Data Analysis and Visualisation Using Metview**

**Computer User Training Course 2015**

**Iain Russell, Fernando Ii, Sándor Kertész, Stephan Siemen Development Section**

**metview@ecmwf.int**

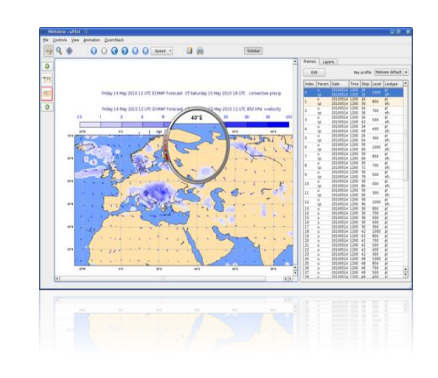

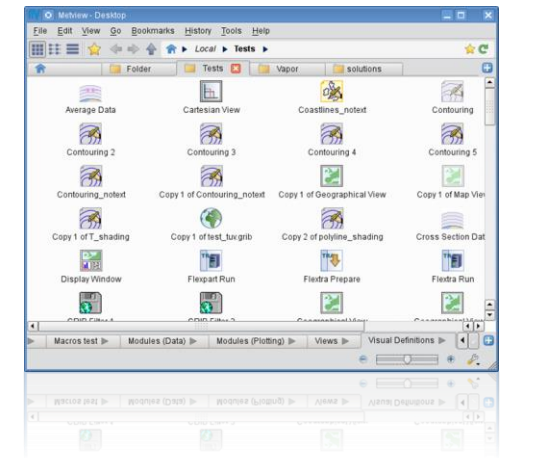

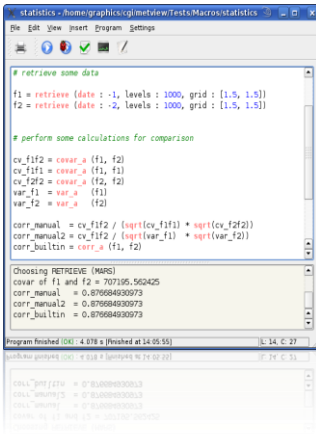

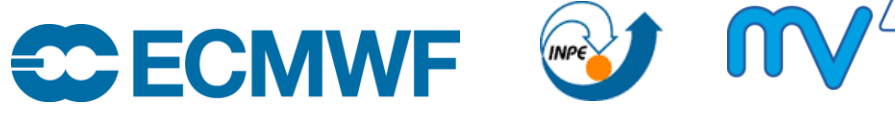

© ECMWF March 19, 2015

### **Outline**

- **Day 1: Introduction, main features**
- **Day 2: Data (1) and processing**
- **Day 3: Data (2), time and graphs**
- **Day 4: Graphics formats, advanced usage**
- **Day 5: Batch jobs, exploring Metview**

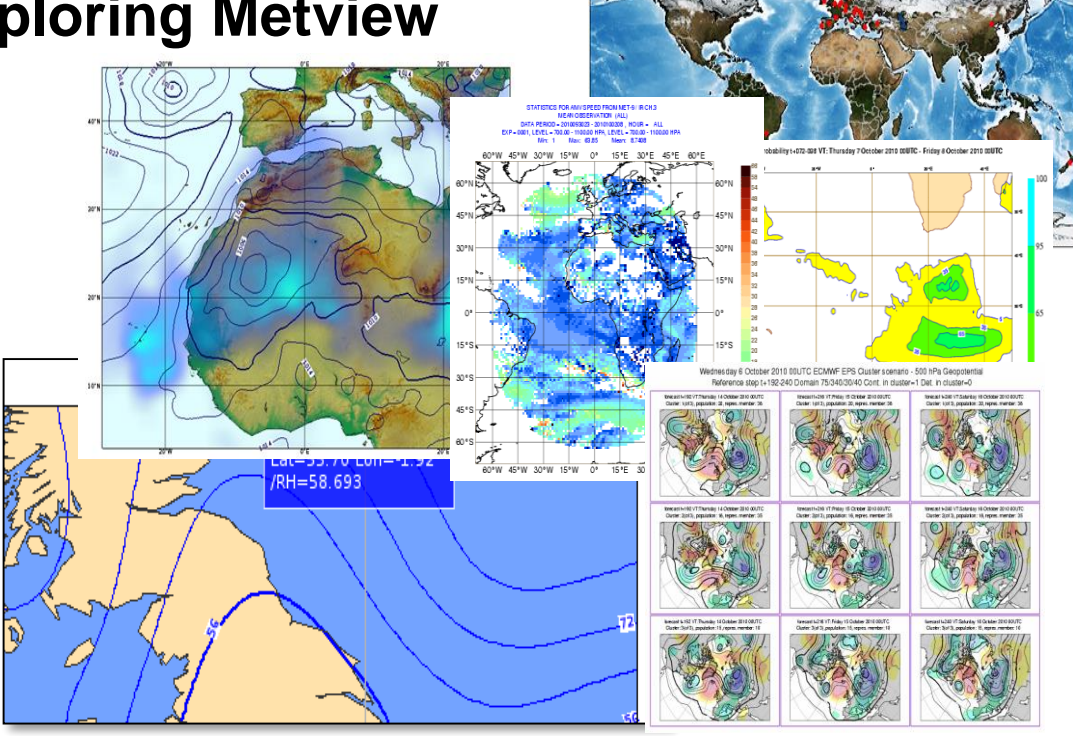

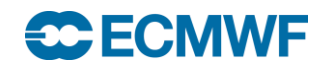

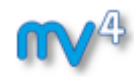

# Metview: meteorological workstation

- **Retrieve/manipulate/visualise meteorological data**
- **Working environment for operational and research meteorologists**
- **Allows analysts and researchers to easily build products interactively and run them in batch mode**

**Built on core ECMWF technologies:**

**MARS, GRIB\_API, Magics, ODB, Emoslib** 

- **Open Source under Apache Licence 2.0**
	- *Increased interest from research community*
- **Metview is a co-operation project with INPE (Brazil)**

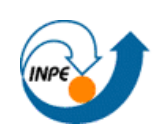

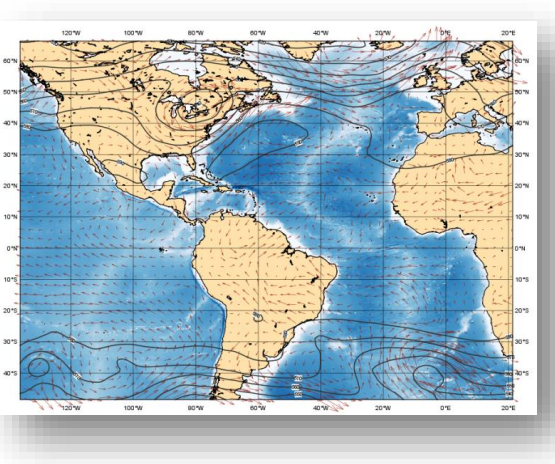

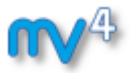

# Metview history

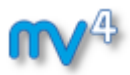

### **Announced at first EGOWS in June 1990 (Oslo)**

### Metview

There are plans to develop a general and unique system for the visualization of meteorological data at ECMWF which should serve the scientist and the operational analyst alike. The Metview concept will provide a standard framework within which applications relating to the retrieval, processing and visualization of meteorological data can be implemented, and will enable both Operations and research

- **First prototype in 1991** *INPE*
- **First operational version in 1993** *Metview 1.0*
- **OpenGL graphics introduced in 1998** *Metview 2.0*
- **New user interface in 2000** *Metview 3.0*
- **Magics++ and Qt introduced in 2010** *Metview 4.0*
- **New Qt Desktop introduced in 2014** *Metview 4.5*

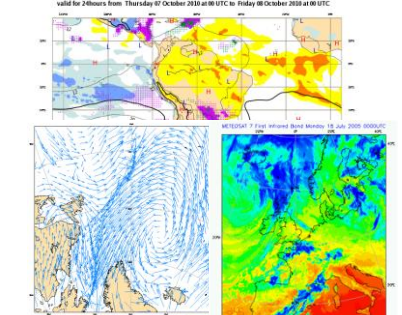

### **Data Analysis and Visualisation using Metview © ECMWF 2015 4**

# What can Metview do?

### **Data:**

- **Access**
- **Examine**

**CECMWF** 

- **Manipulate**
- **Plot / Overlay**
	- Generate graphics files:

*ps, eps, kml, svg, png,…*

**ODB**

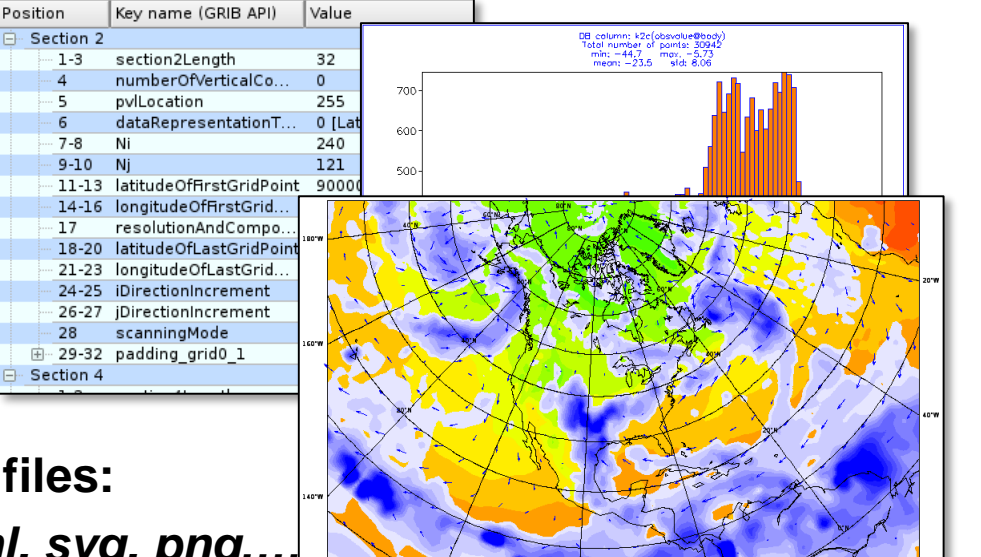

- **Can be run interactively or in batch**
- **Runs self-contained standalone**
	- **From laptops to supercomputers**
	- **Ro special data servers required (but easily connected to MARS or local databases)**

### **1) Data handling**

- **Supports a variety of data types (meteorological and nonmeteorological)**
- **Rich set of modules and functions for data manipulation**

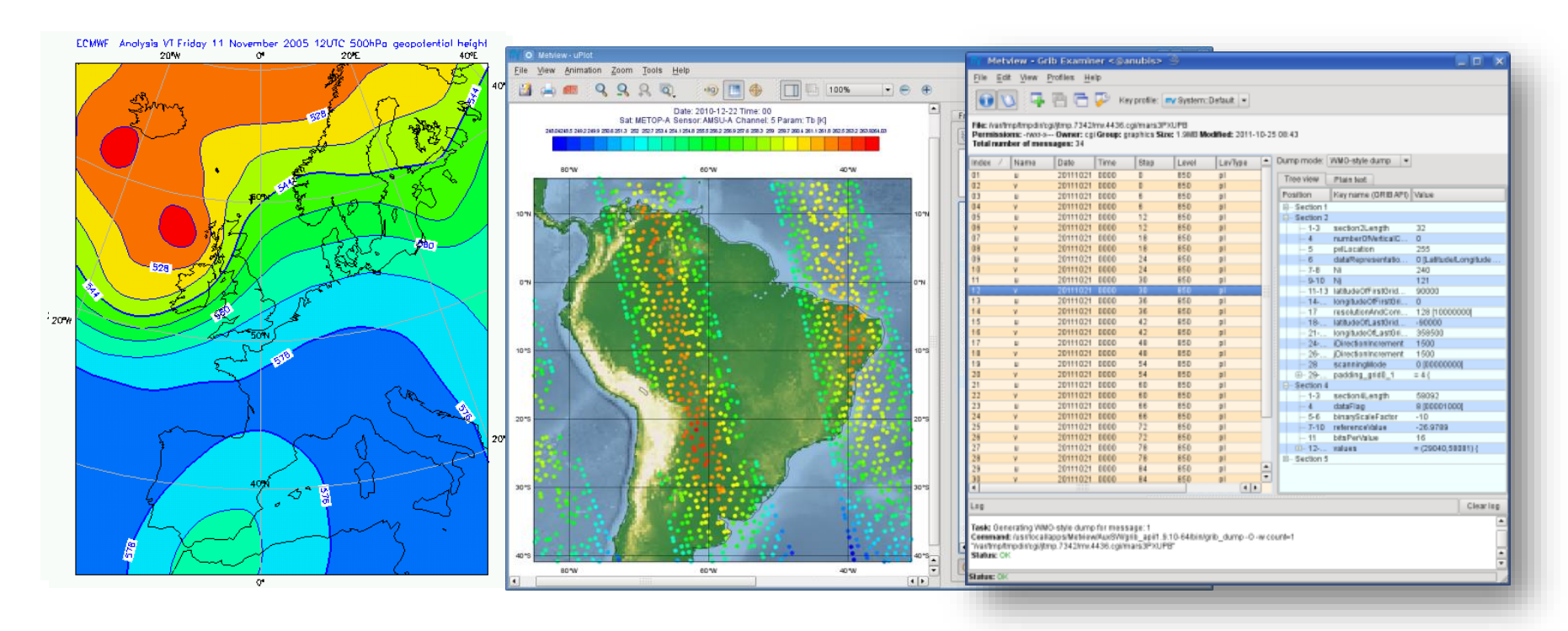

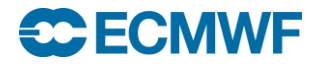

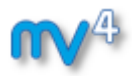

### **2) Icon-based interface**

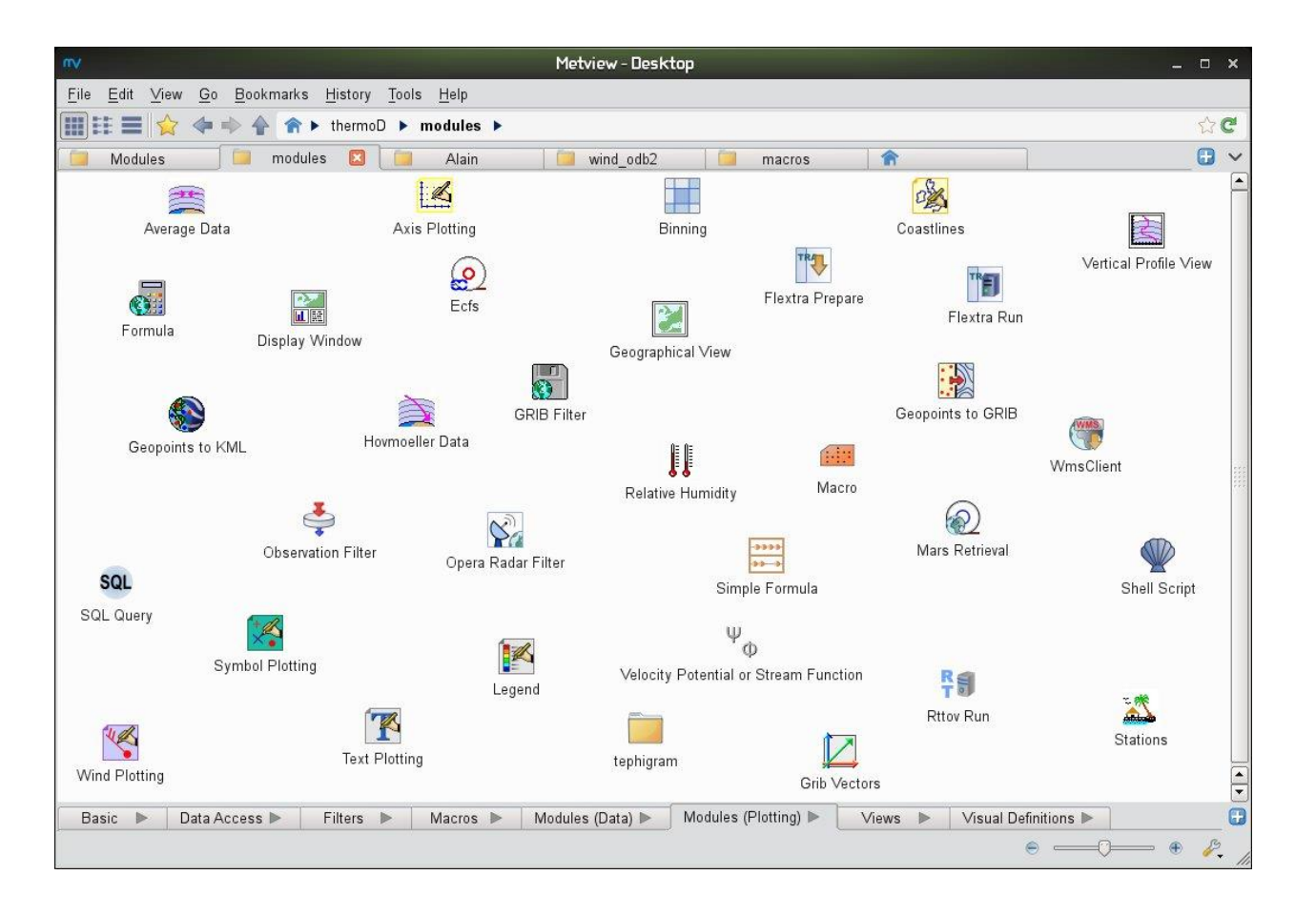

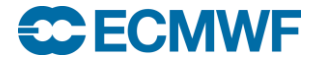

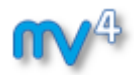

### **3) Drag and Drop support**

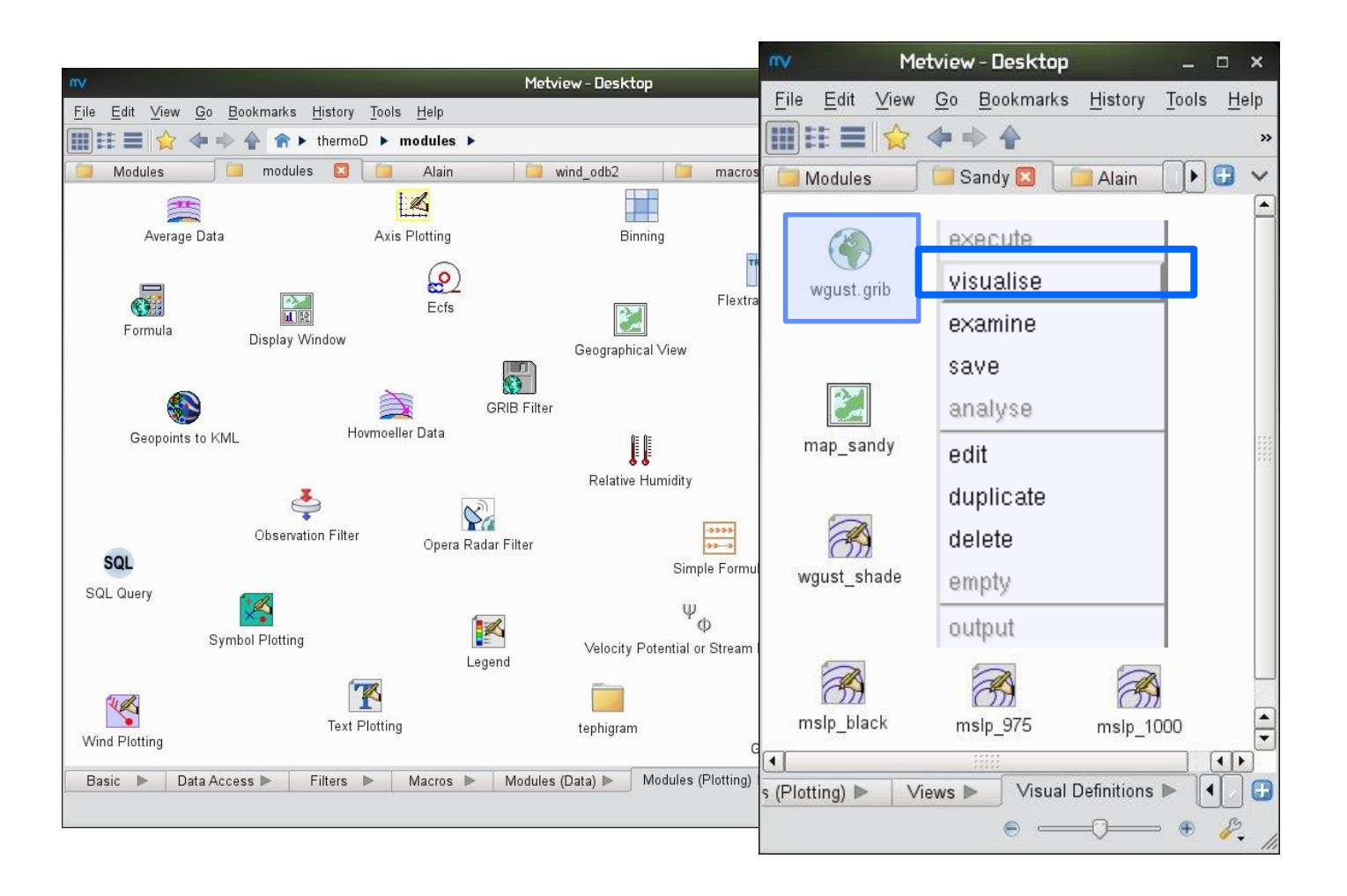

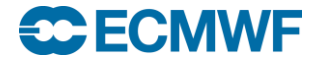

# **Visualisation**

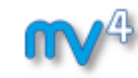

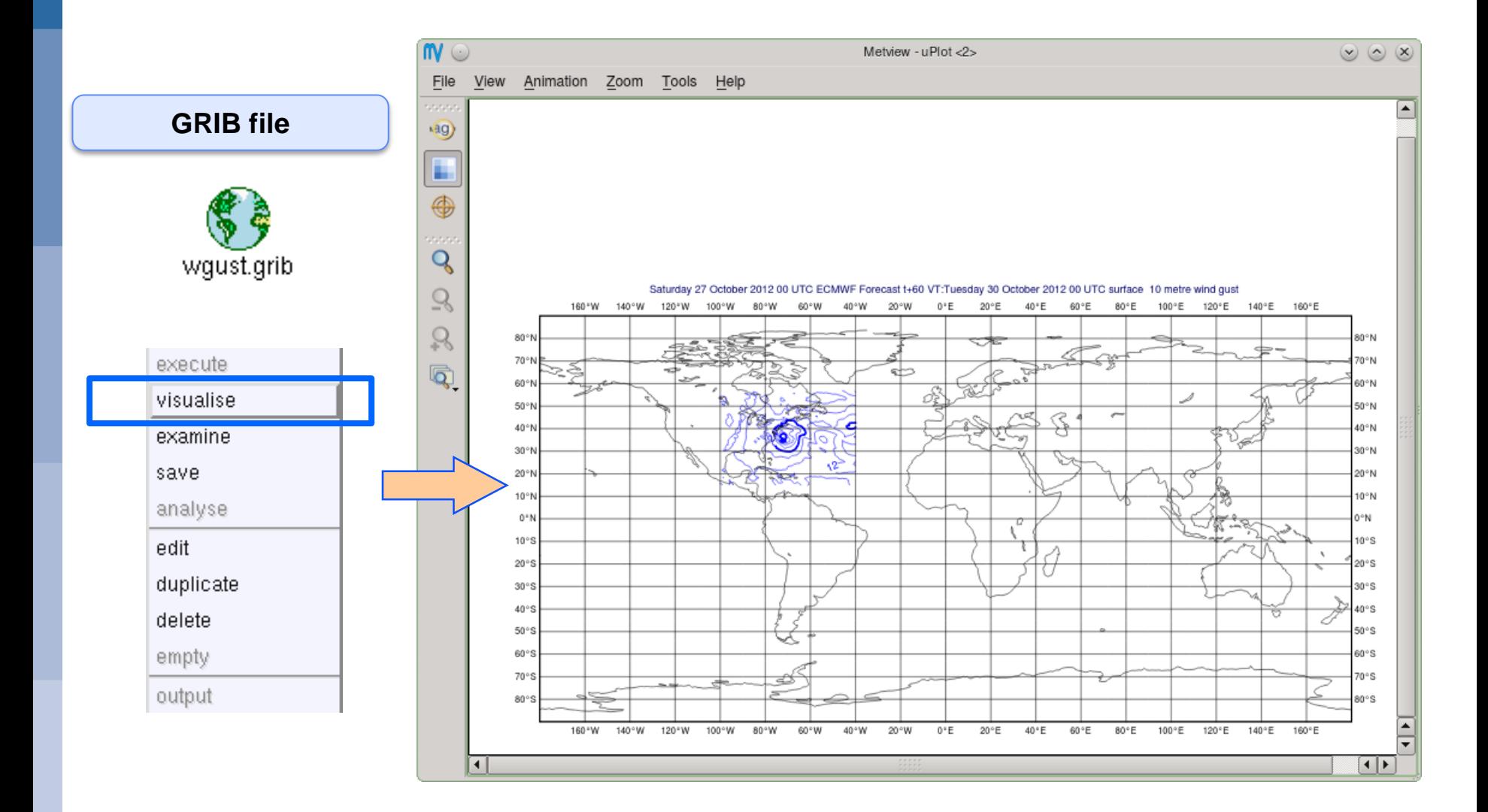

### **CCECMWF**

### **Data Analysis and Visualisation using Metview © ECMWF 2015 9**

# Drag and Drop

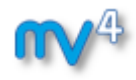

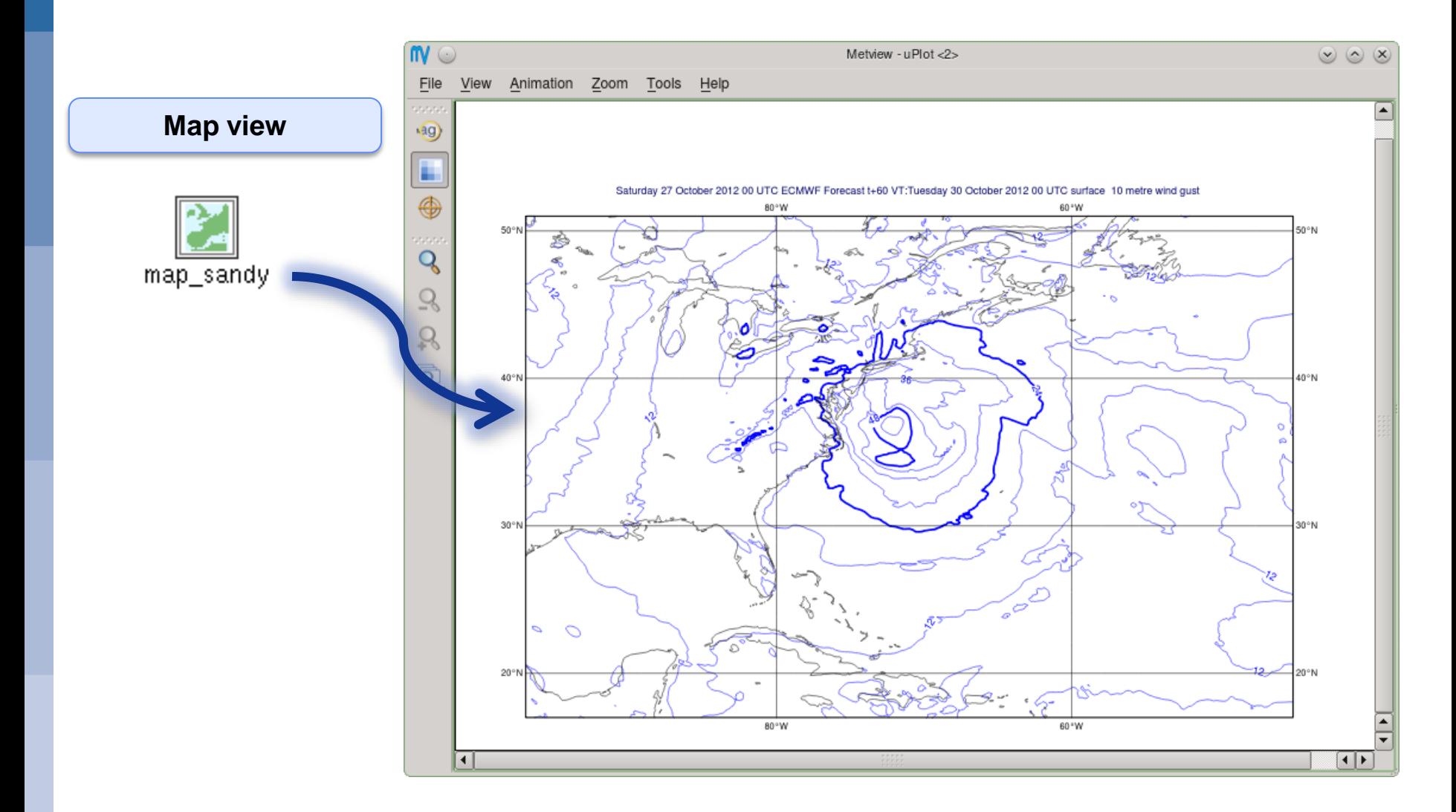

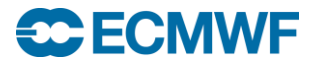

# Drag and Drop

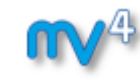

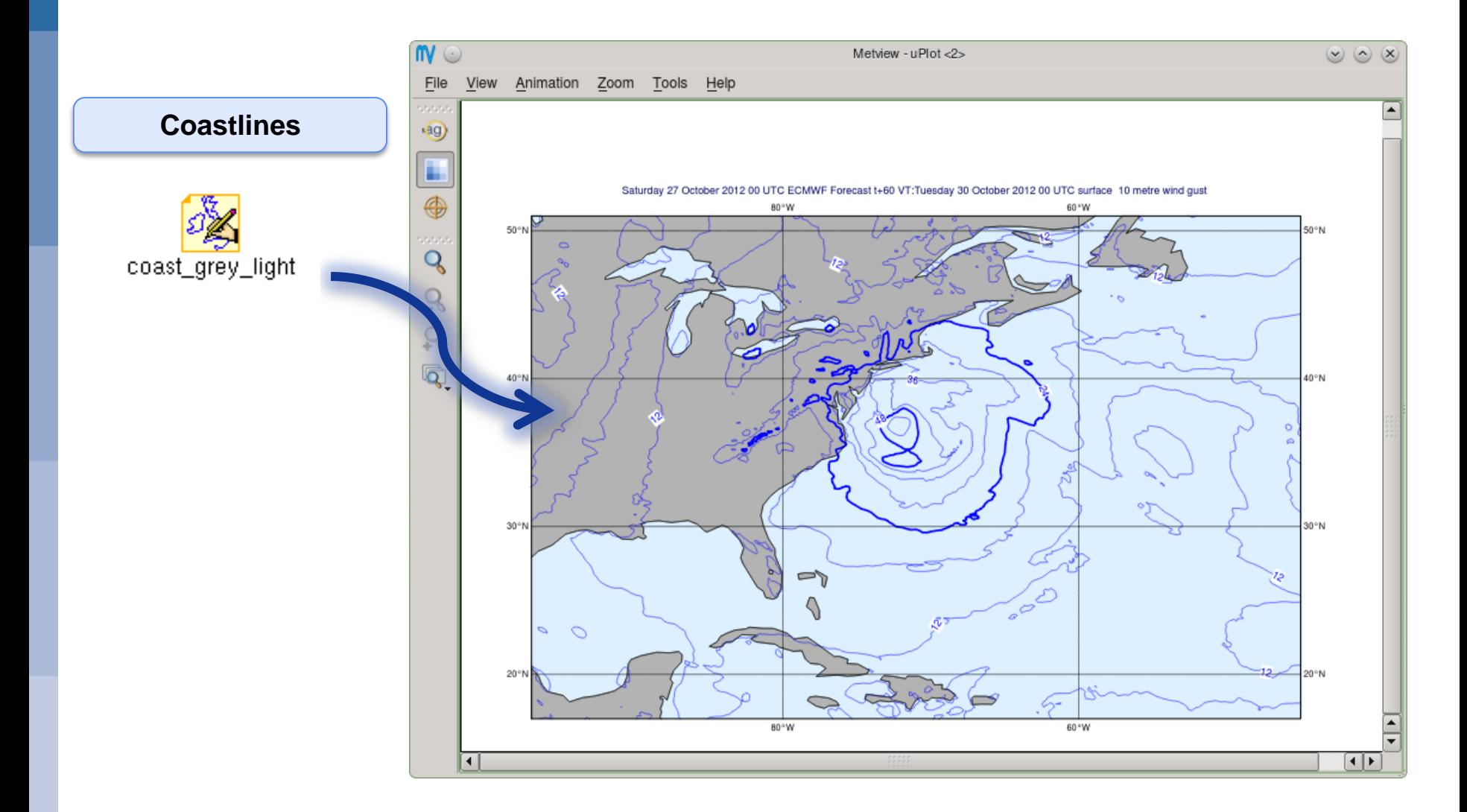

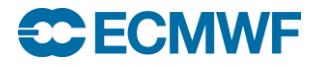

# Drag and Drop

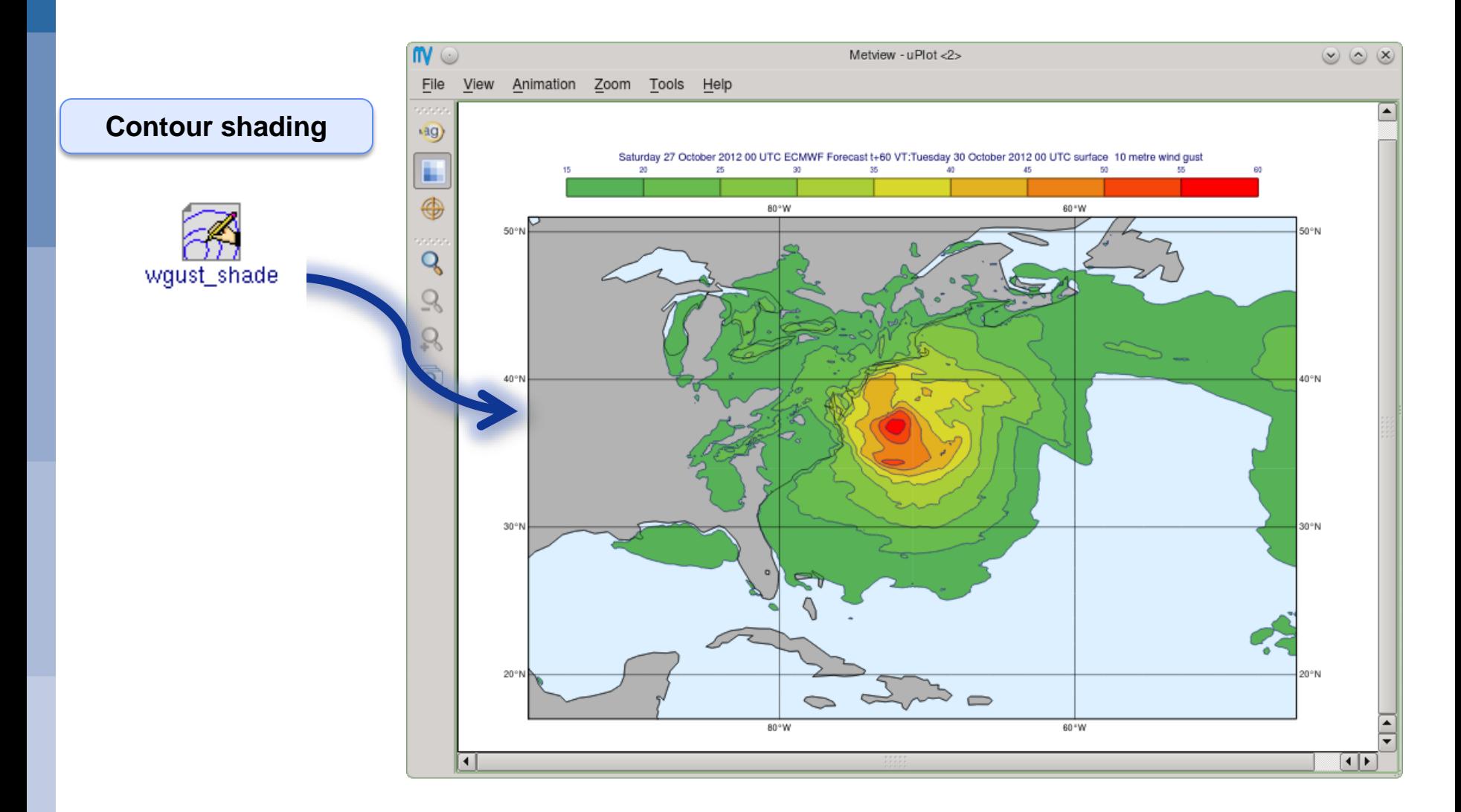

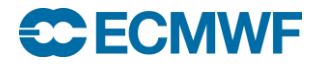

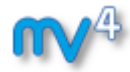

# Drag and Drop - Overlay

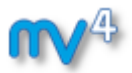

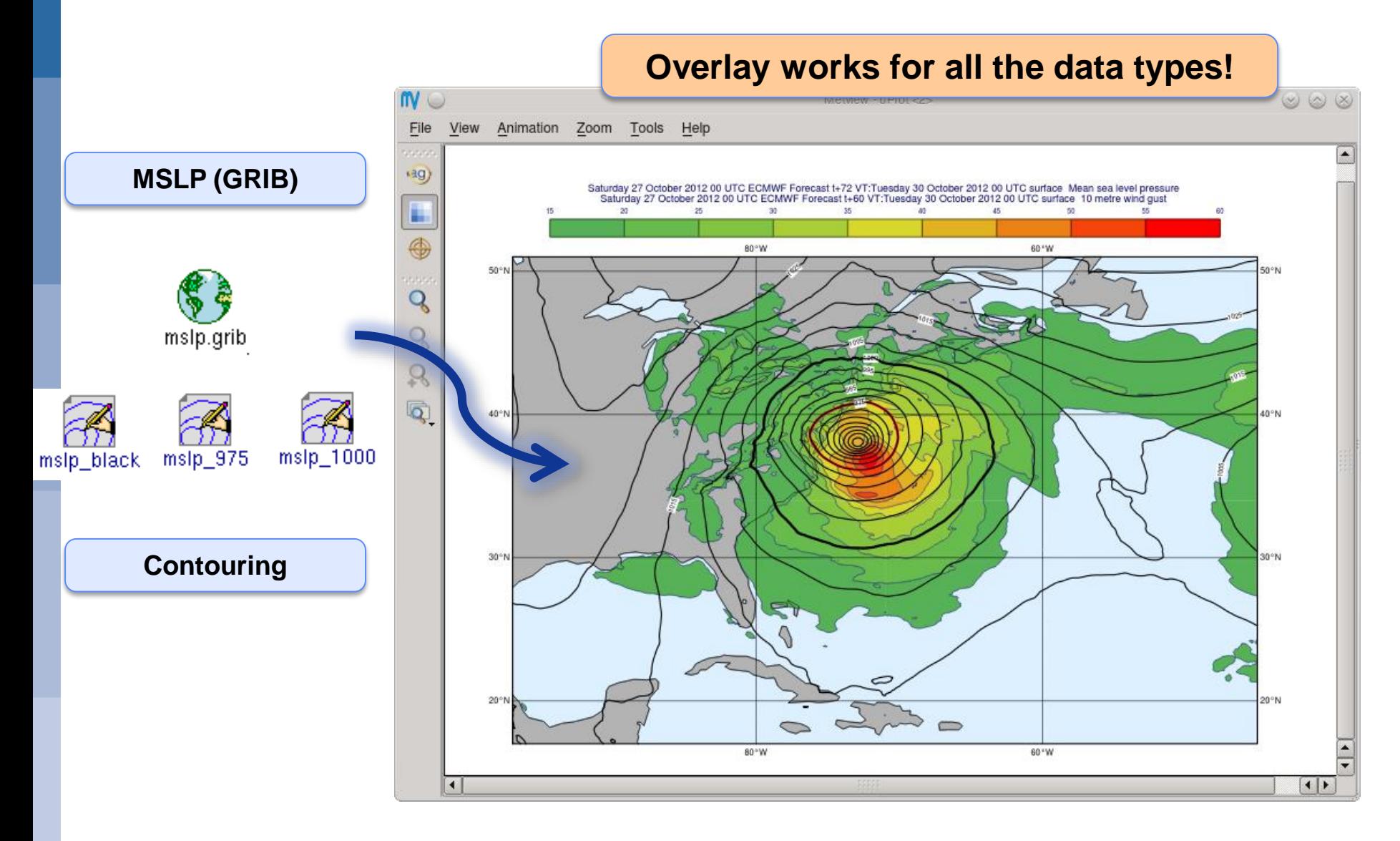

### **C**ECMWF

### **Data Analysis and Visualisation using Metview © ECMWF 2015 13**

- **4) Macro language**
	- **Powerful meteorologically oriented language**
	- **Simple script language + modern computer language**
	- **Extensive list of functions**
	- **Interfaces with Fortran/C/C++ code**
	- **Outputs:**
		- **Derived data**
		- **Interactive plotting window**
		- **Multiple plots**
	- **Customised editor**
	- **Run in batch or interactive modes**

```
# Read a grib file
temp = read ( "/home/graphics/temp.grb" )
# Re-scaling field
if threshold > 0 then
   temp = temp – 273.5
   a = integrate ( temp )
end if
# Compute the gradient
q = gradientb ( temp )
# Save field
write ( "/home/graphics/gradient.grb" , q )
# Plot field
plot ( [ps,svg], q )
```
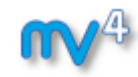

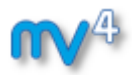

- **5) Strong synergy between Icons & Macros**
	- **Every icon can be translated into a Macro command**

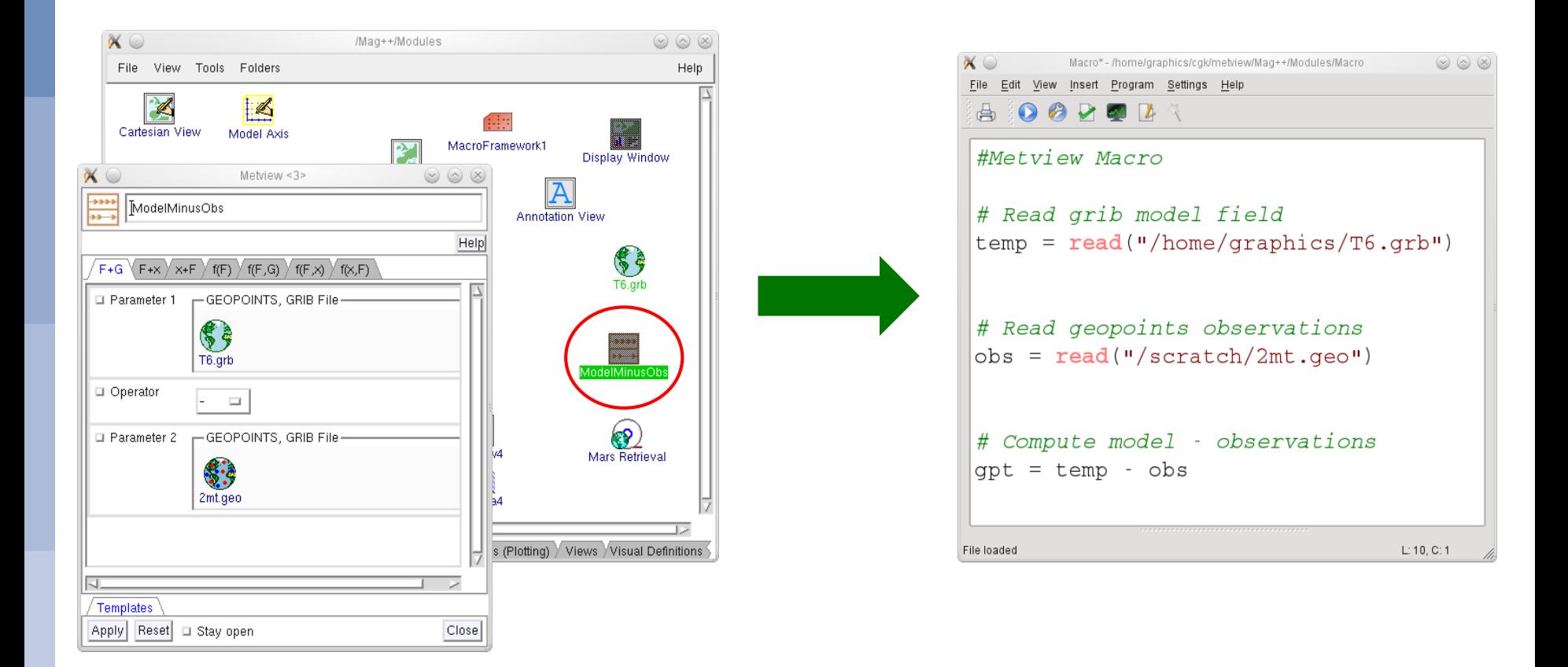

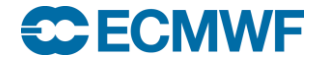

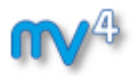

- **5) Strong synergy between Icons & Macros**
	- **Plots can be translated into a Macro program**

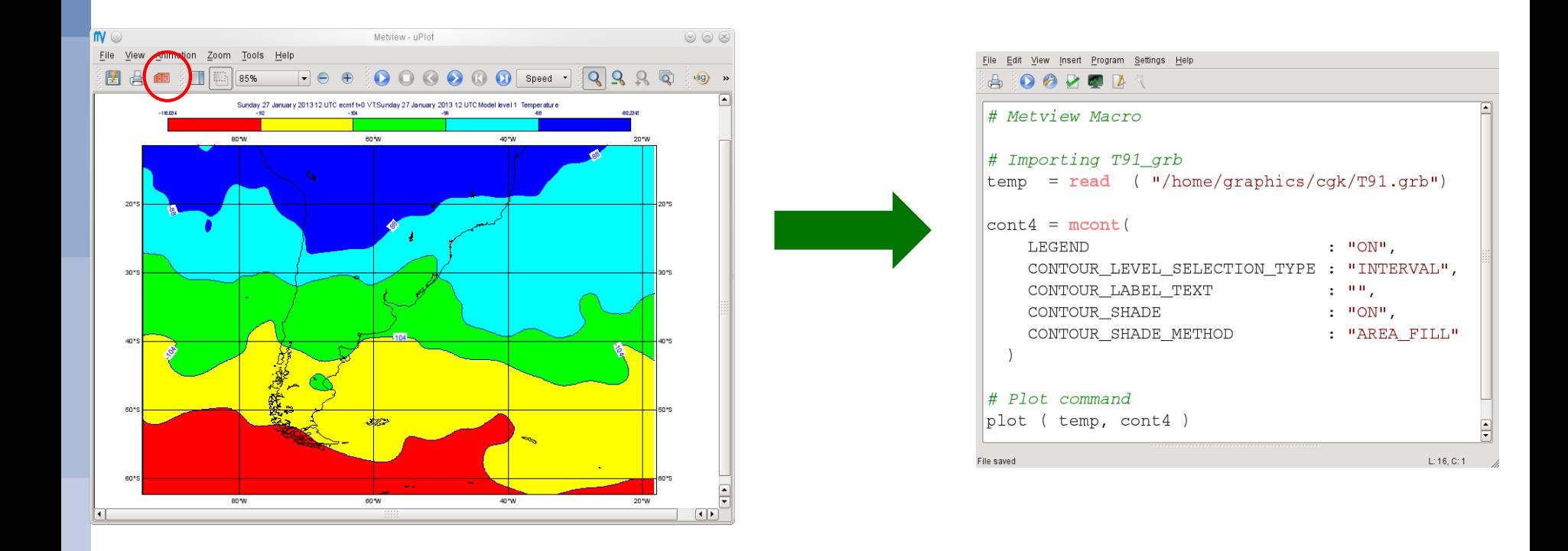

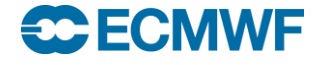

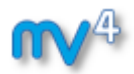

- **6) Can produce a variety of meteorological charts**
	- ► **Rich set of visualisation attributes**

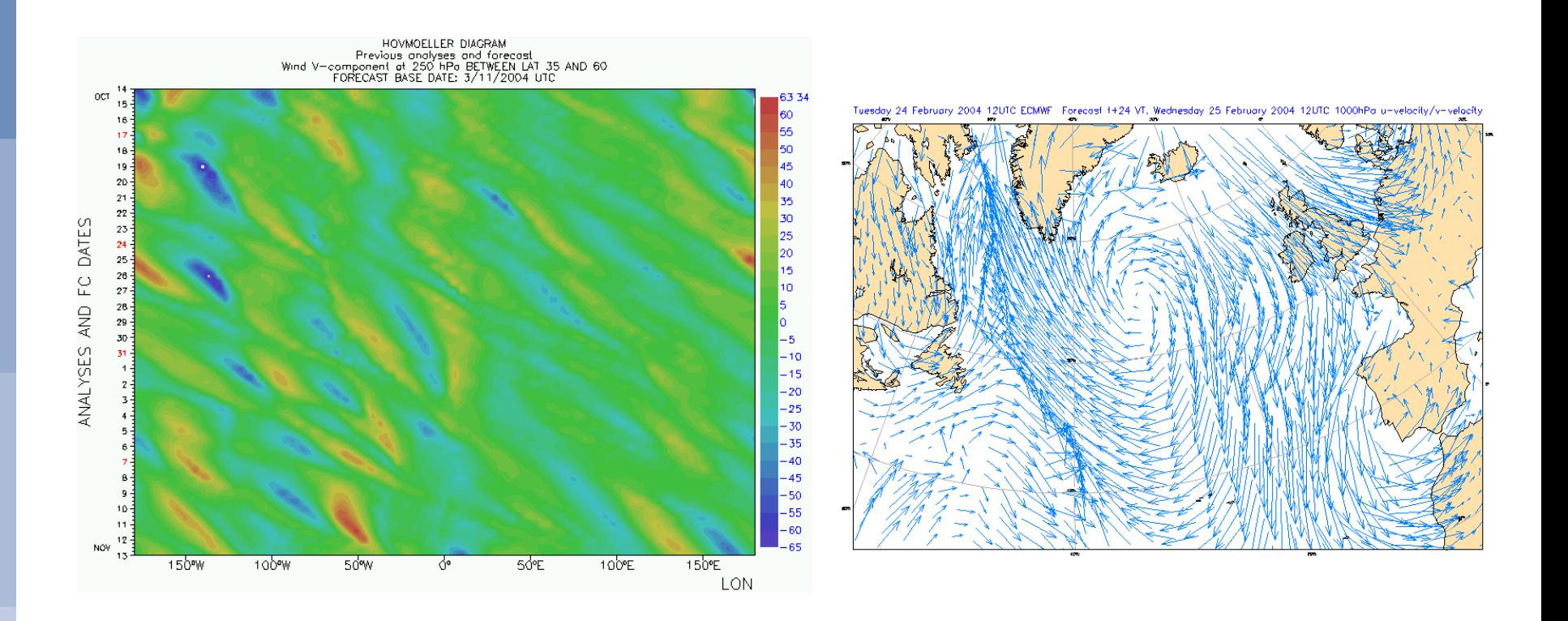

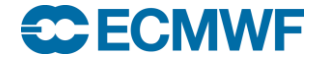

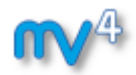

### **6) Can produce a variety of meteorological charts**

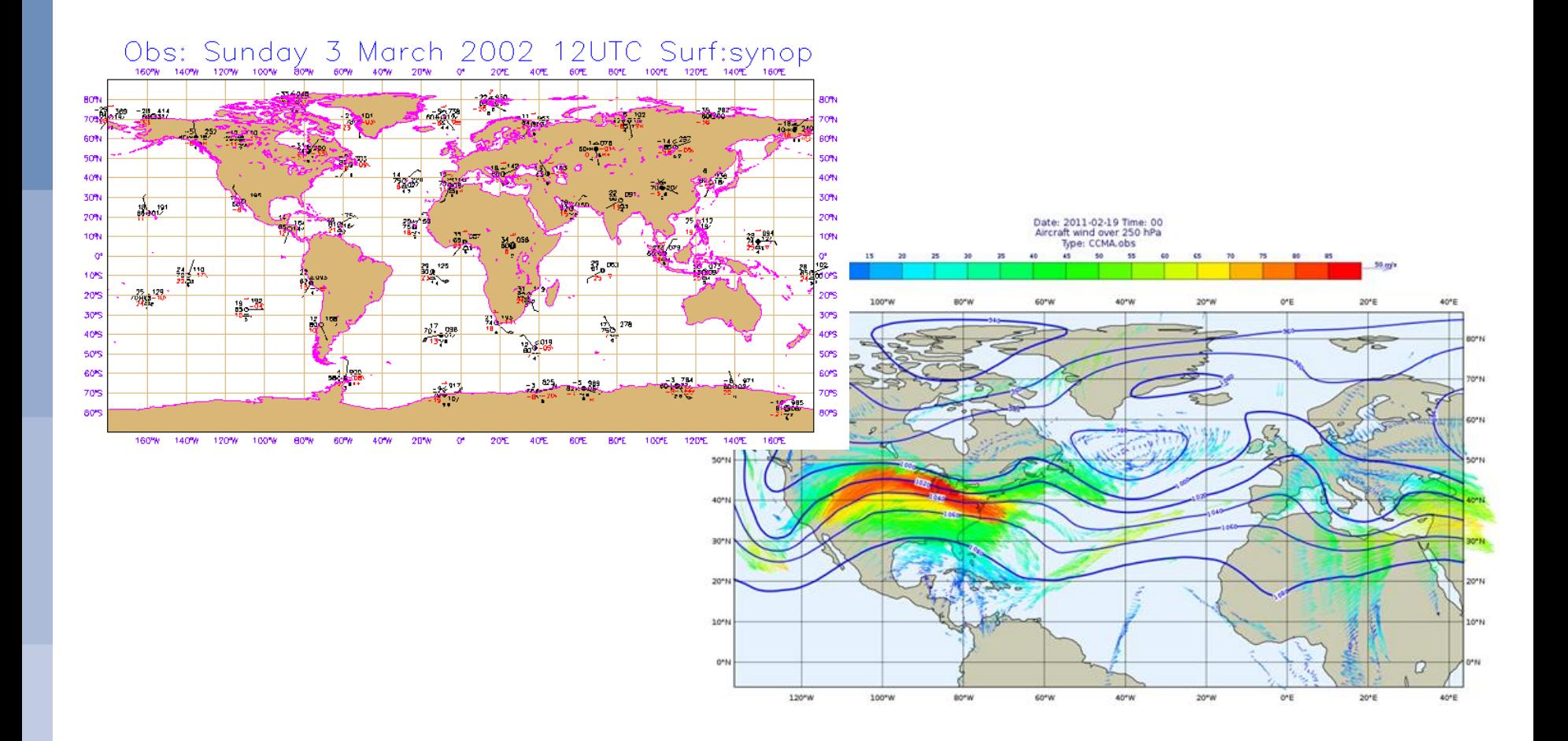

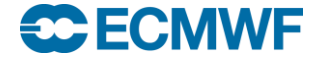

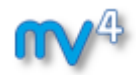

### **6) Can produce a variety of meteorological charts**

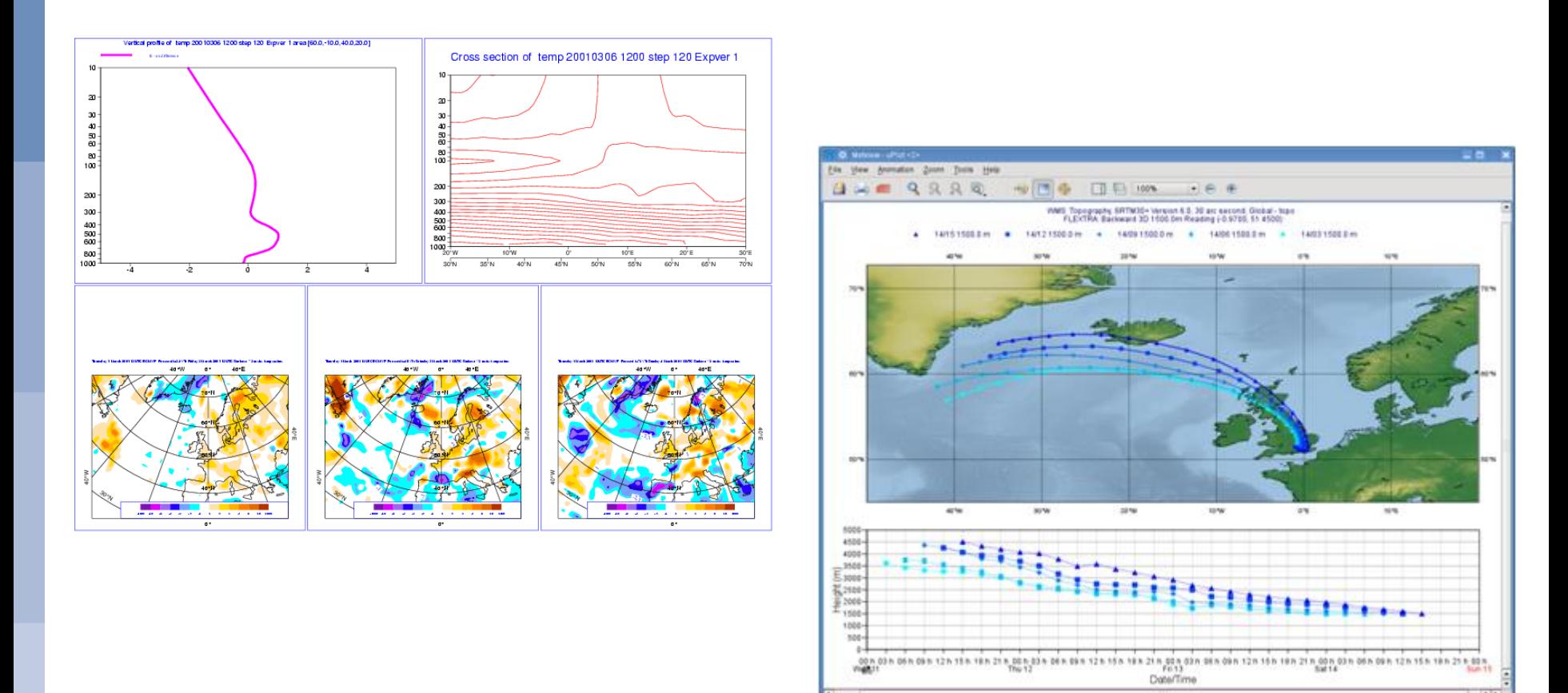

### **C**ECMWF

### **Data Analysis and Visualisation using Metview © ECMWF 2015 19**

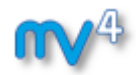

### **6) Can produce a variety of meteorological charts**

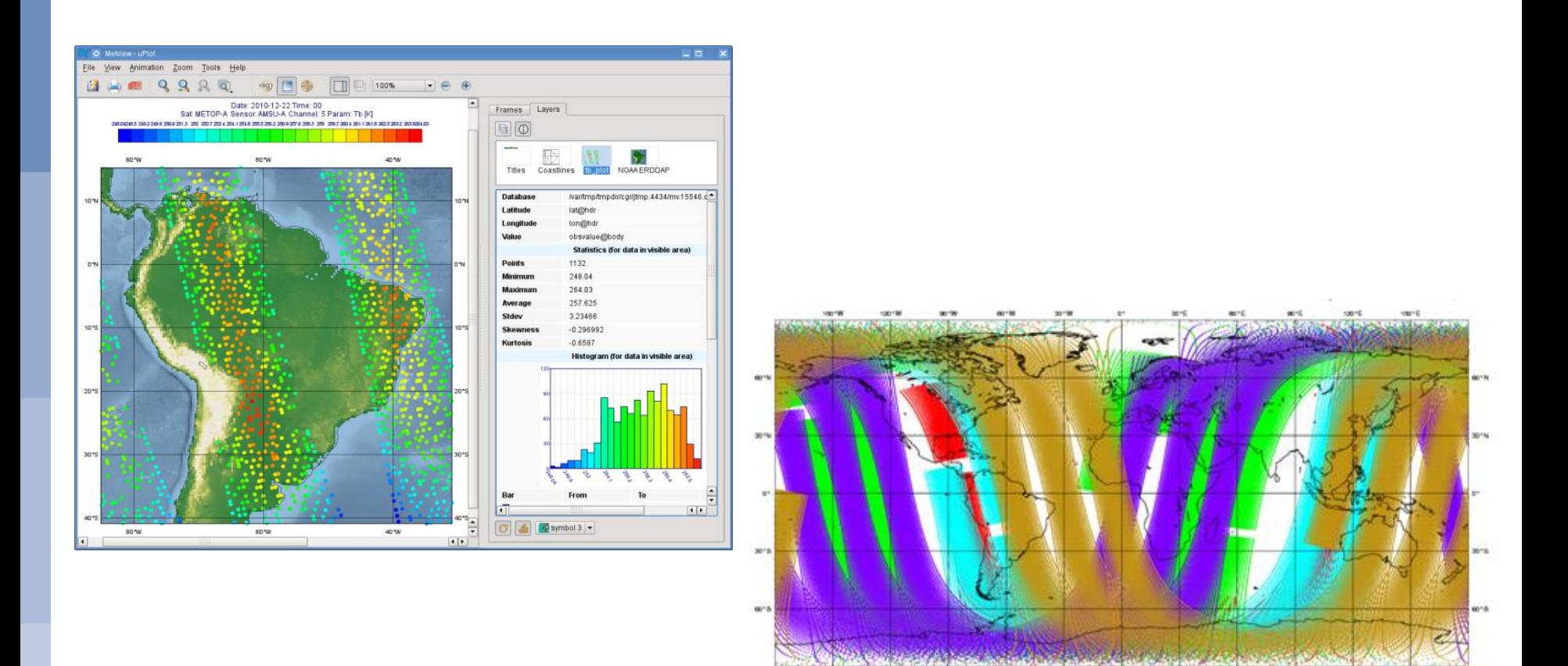

### **CCECMWF**

### **Data Analysis and Visualisation using Metview © ECMWF 2015 20**

ara

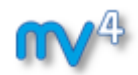

### **6) Can produce a variety of meteorological charts**

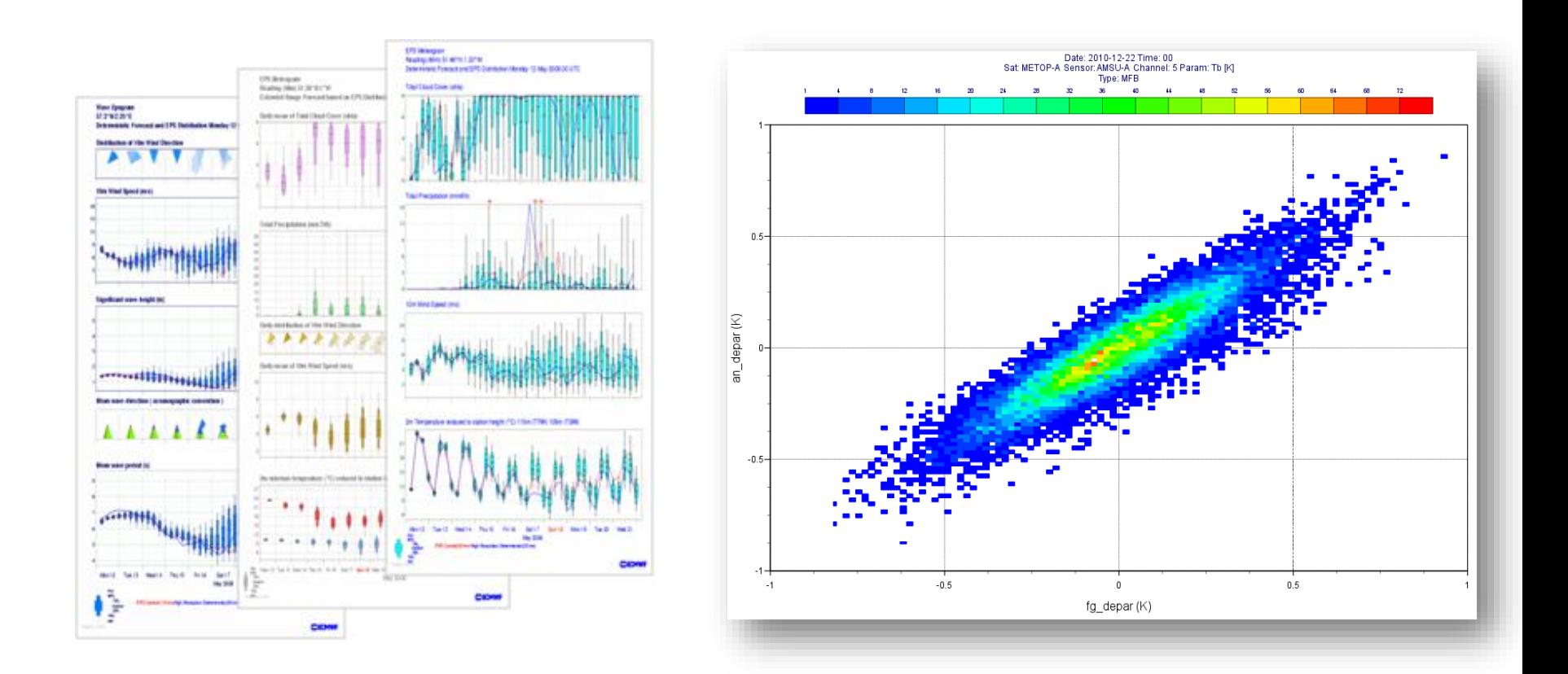

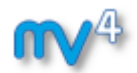

- **6) Can produce a variety of meteorological charts**
	- ► **Easy to overlay different data sets**

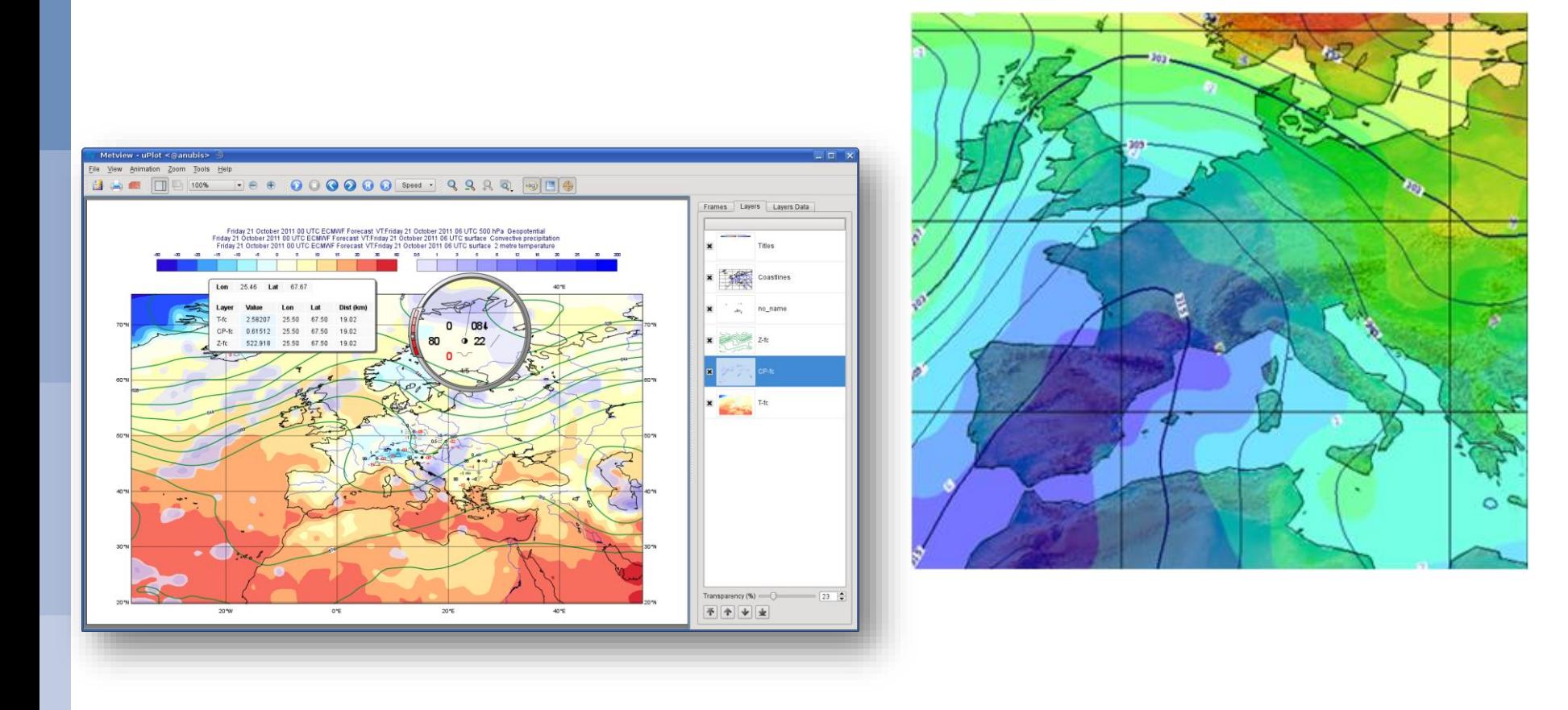

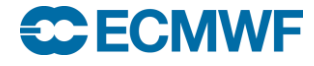

## Who uses Metview?

- **Used internally at ECMWF by researchers and operational analysts**
	- **To assess the quality of Observations/Forecast**
	- **To develop new (graphical) products**
	- **For general research activities**
- **Member States (local installations and remotely on our** *ecgate* **server)**
- **Other national weather services and Universities**
- **Commercial customers of ECMWF products**

**CECMWF** 

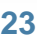

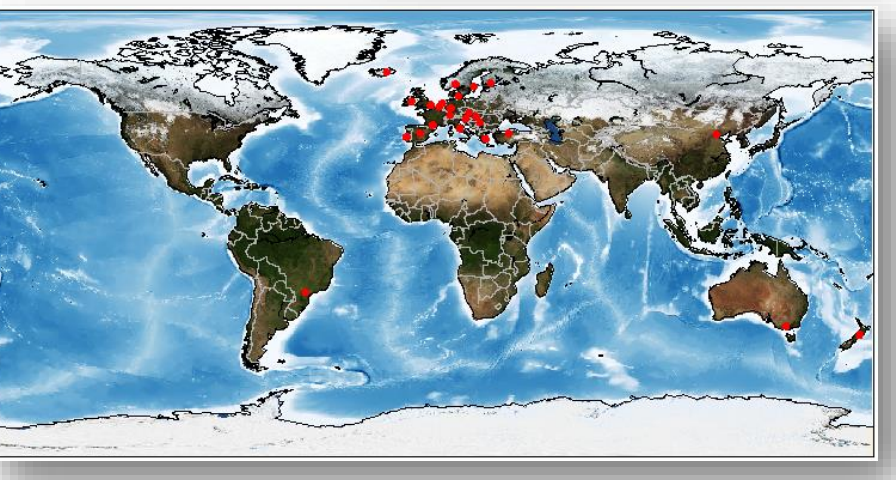

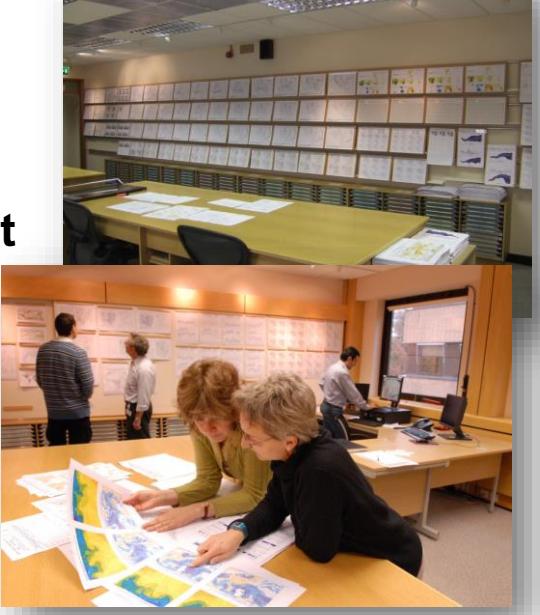

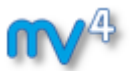

# For more information …

**email us:**

**Metview: metview@ecmwf.int**

**visit our web pages:**

**https://software.ecmwf.int/metview**

**Download**

**ECECMWF** 

- **Source code, virtual machine**
- **Documentation and tutorials available**
- $\triangleright$  Metview articles in recent ECMWF newsletters

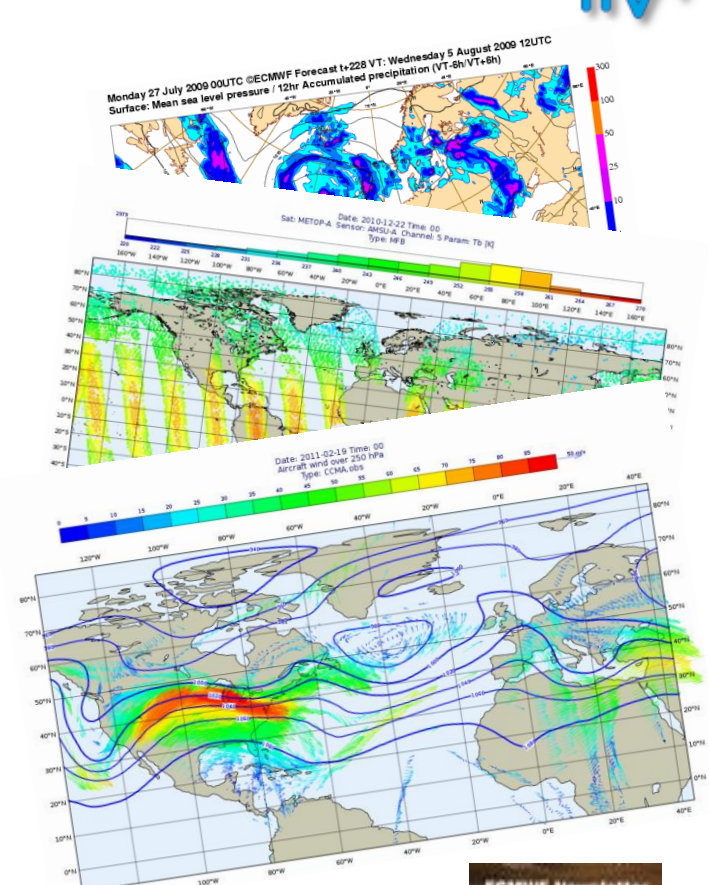

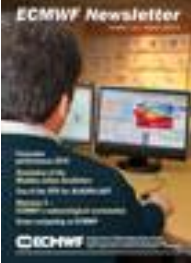

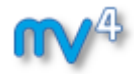

## A quick tour of Metview

## **Fernando Ii Software Applications Team**

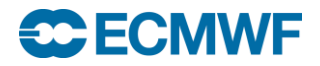

# Metview Principles

- **First Metview Principle:**
	- *"Everything in Metview is an Icon"*

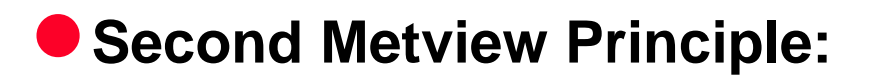

*"Every Metview Task is a sequence of actions on icons"*

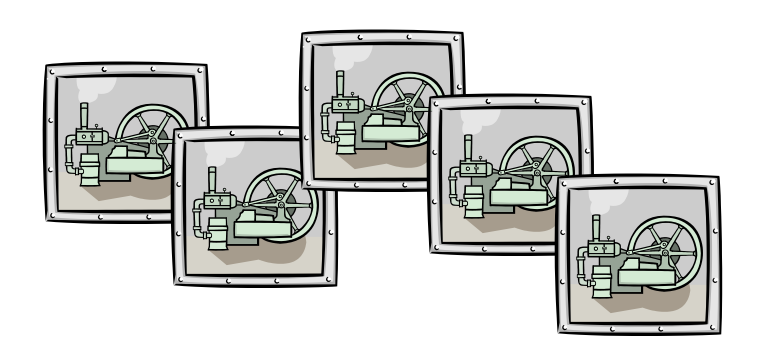

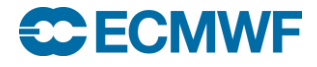

### Metview Desktop

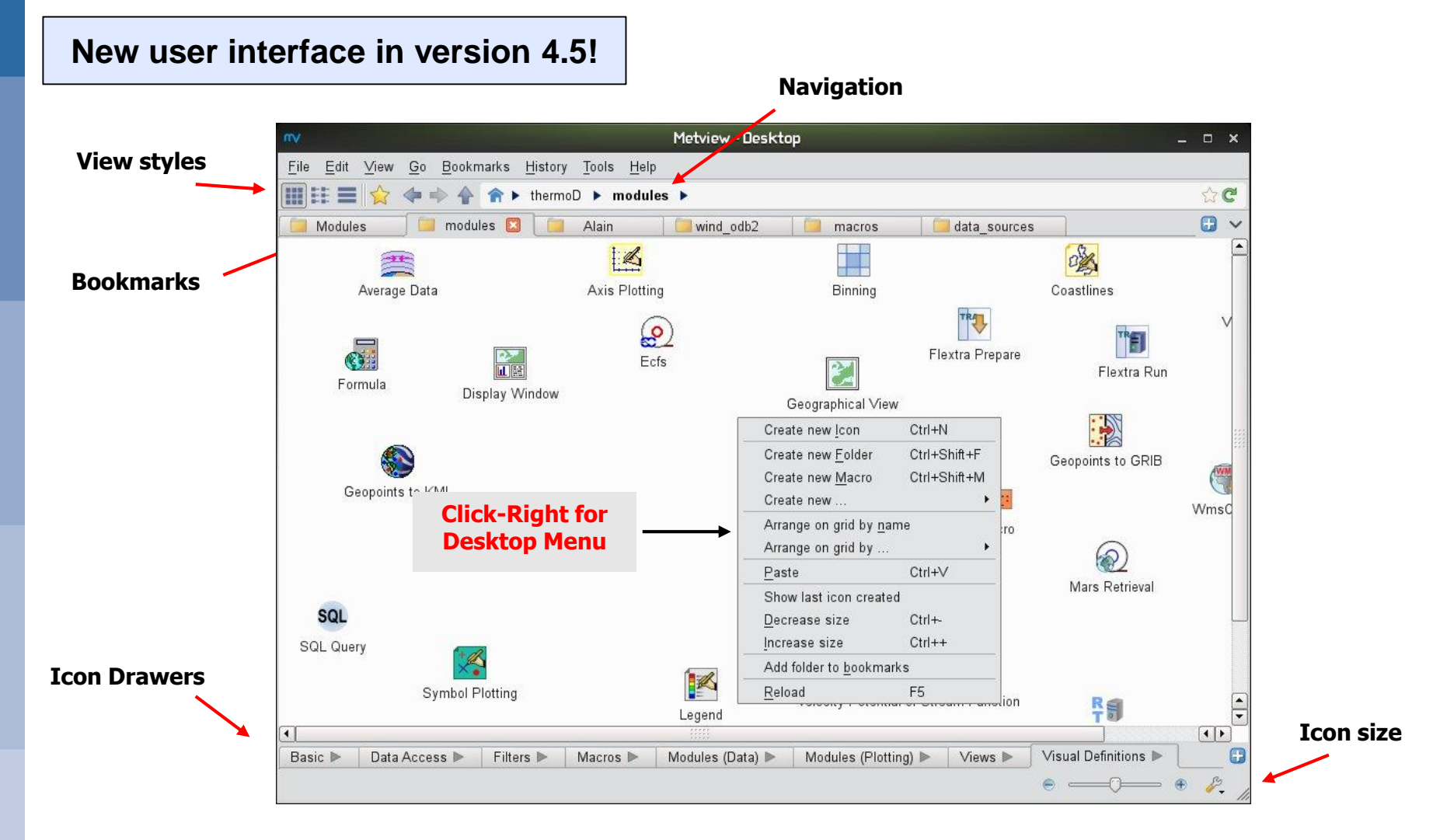

### **CC ECMWF**

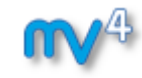

## Icon Standard Editor

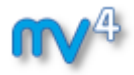

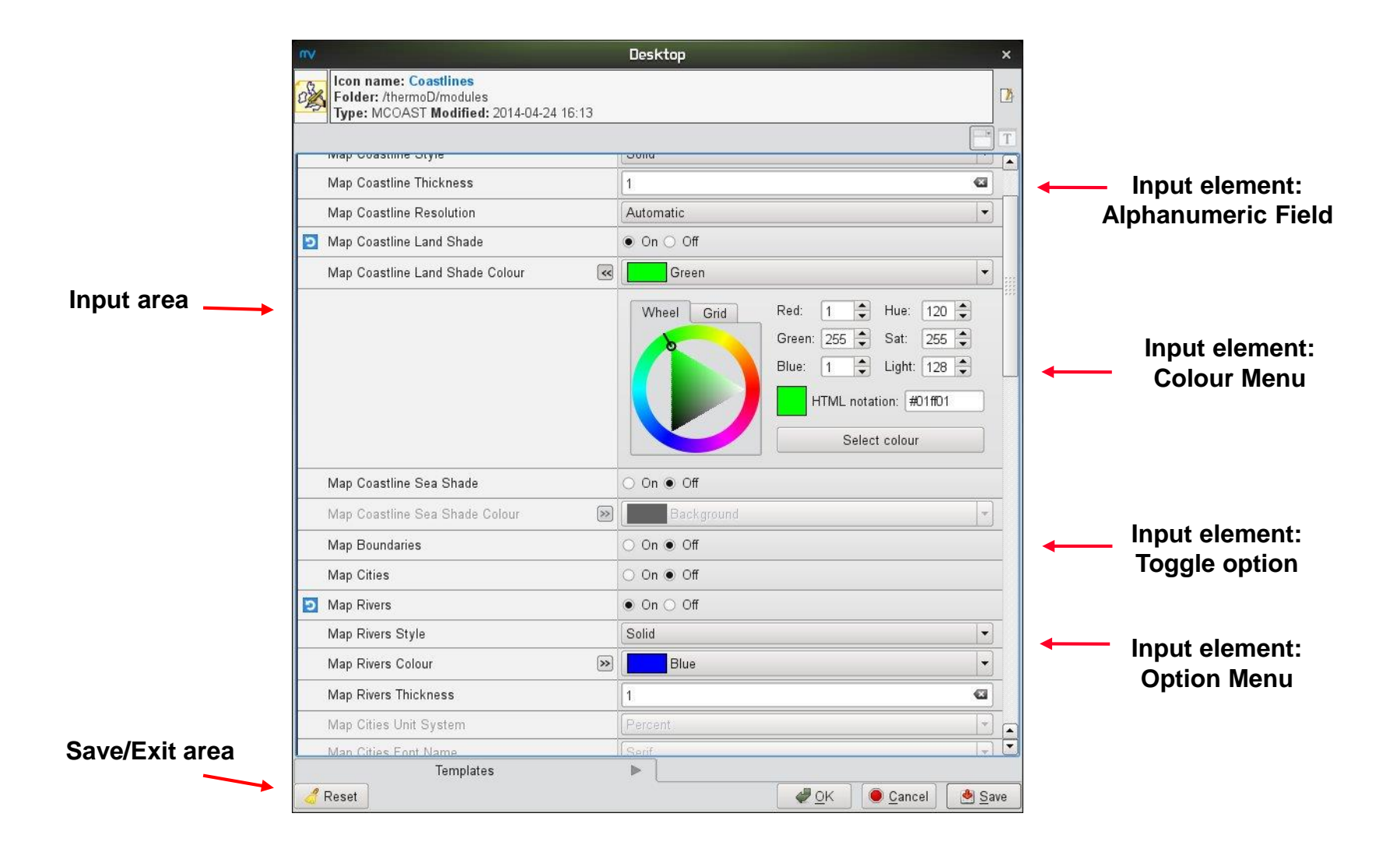

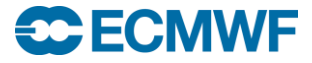

# Display Window

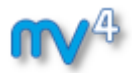

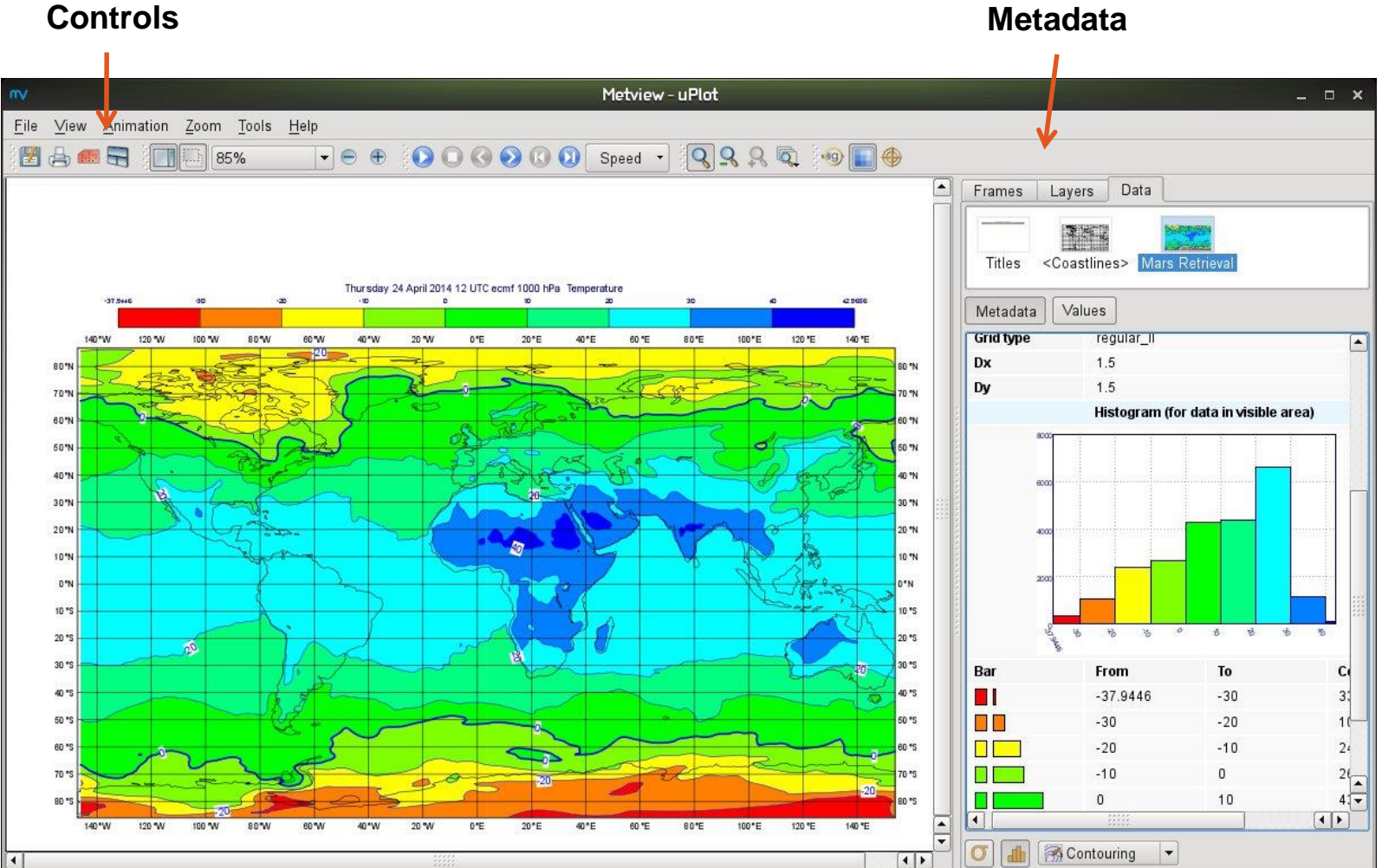

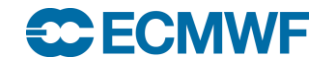

# Visual Definition (*visdef* )

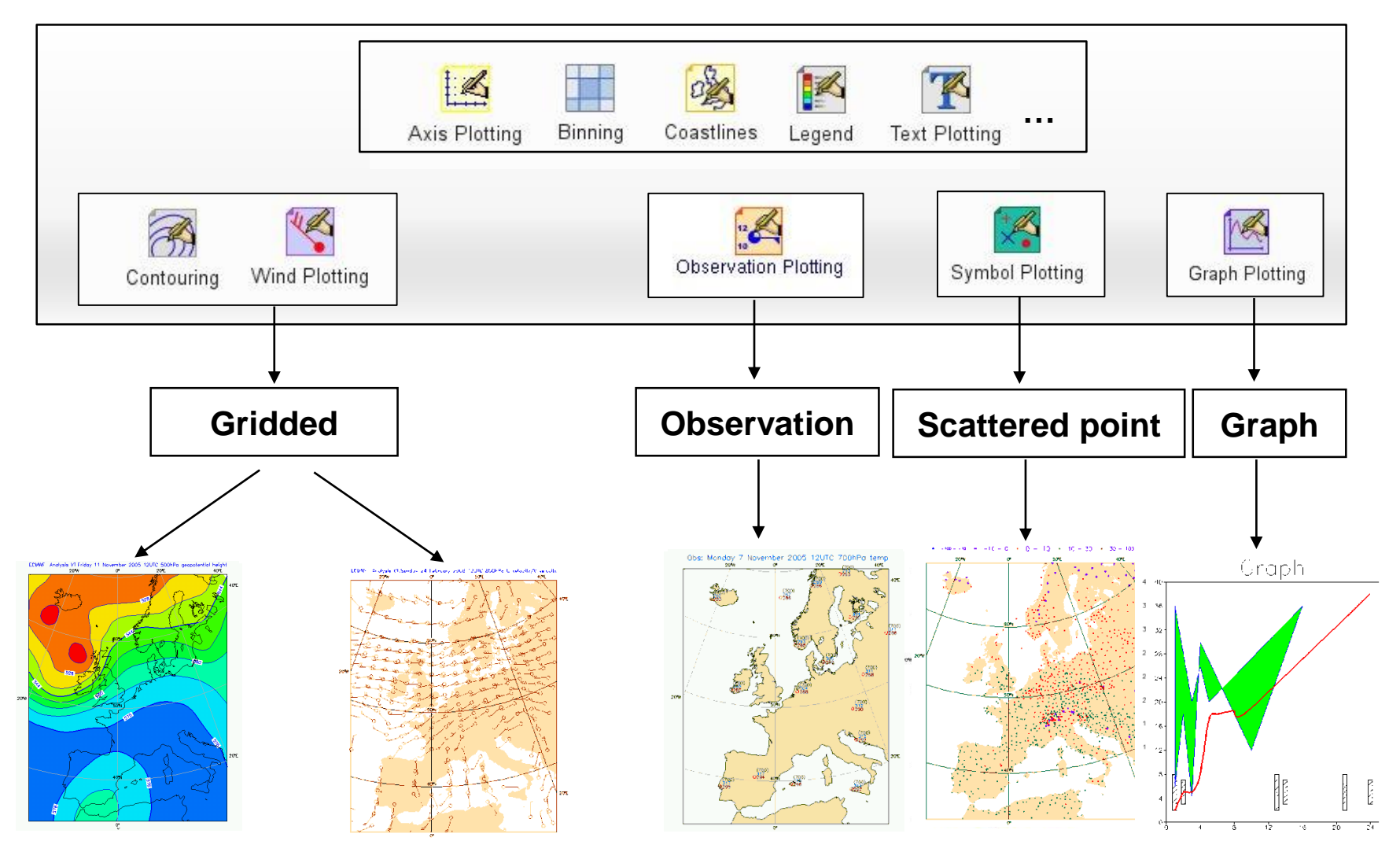

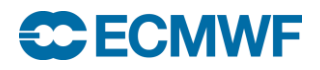

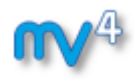

# Desktop Behaviour (1)

 **KDE settings relevant to Metview: (personal preference)**

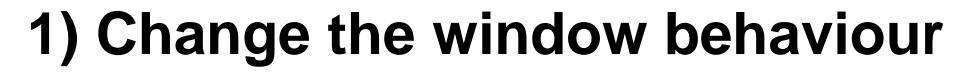

- **KDE menu (icon at bottom-left)**
- **System Settings**
- **Window behaviour**
- **Window behaviour**
- **Set** *Focus stealing prevention level* **to "***None***"**
- **Set** *Policy* **to "Focus Follows Mouse"**
- **Disable** *Click raises active window*
- **Apply and close the dialog**

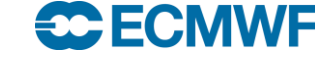

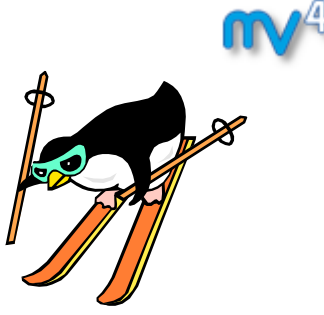

# Desktop Behaviour (2)

### **2) Change the desktop behaviour**

- **KDE menu (icon at bottom-left)**
- **System Settings**
- **Desktop**
- **Screen Edges**
- **Disable the settings**
	- *Maximise windows by dragging…*
	- *Tile windows by dragging....*
- **Apply and close the dialog**

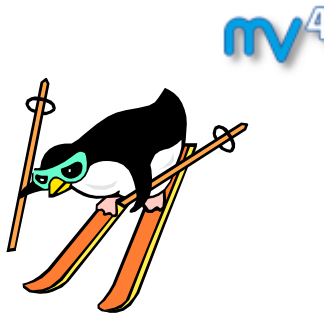

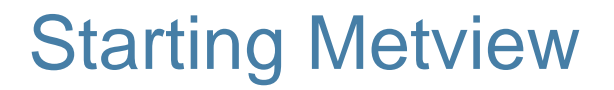

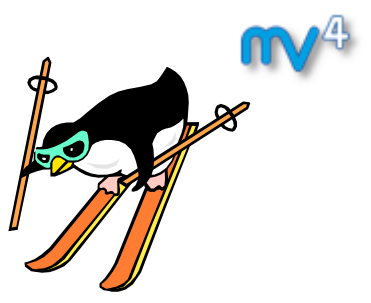

 **To start Metview, please type the following command from an** *xterm***:**

# **metview\_new &**

**Please minimise the** *xterm* **but do not close it**

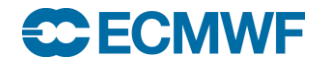

### Metview Tutorial: A Quick Tour

**Get the data and icons for the day**

**From a command line type:**

```
~trx/mv_data/get_day_1.sh
```
- **A new folder called "training" will appear in your Metview desktop**
- **A new folder called "day\_1" will appear in your "training" folder**
- **Please do exercise "A Quick Tour of Metview" in the provided sub-folder "a quick tour"**

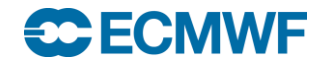

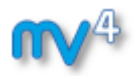

## Additional Notes

- **Metview scans its open folders for new files every 8 seconds**
- **'View | Reload' forces an immediate rescan (F5)**
- **Deleted icons go into the Wastebasket – right-click, Empty to finally delete icons from there**
- **Contouring often has automatic unit conversion – can be deactivated in the** *Contour* **icon**
- **Cursor data – shows both scaled and non-scaled values**
- **Layer meta-data reflects the selected area**

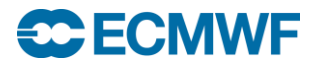

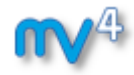

# Case Study: Contouring Hurricane Sandy

**Iain Russell Software Applications Team**

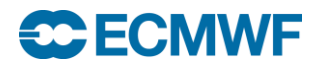

**Data Analysis and Visualisation using Metview © ECMWF 2015 37**
# Metview Tutorial: Case Study – Contouring Sandy<sup>my4</sup>

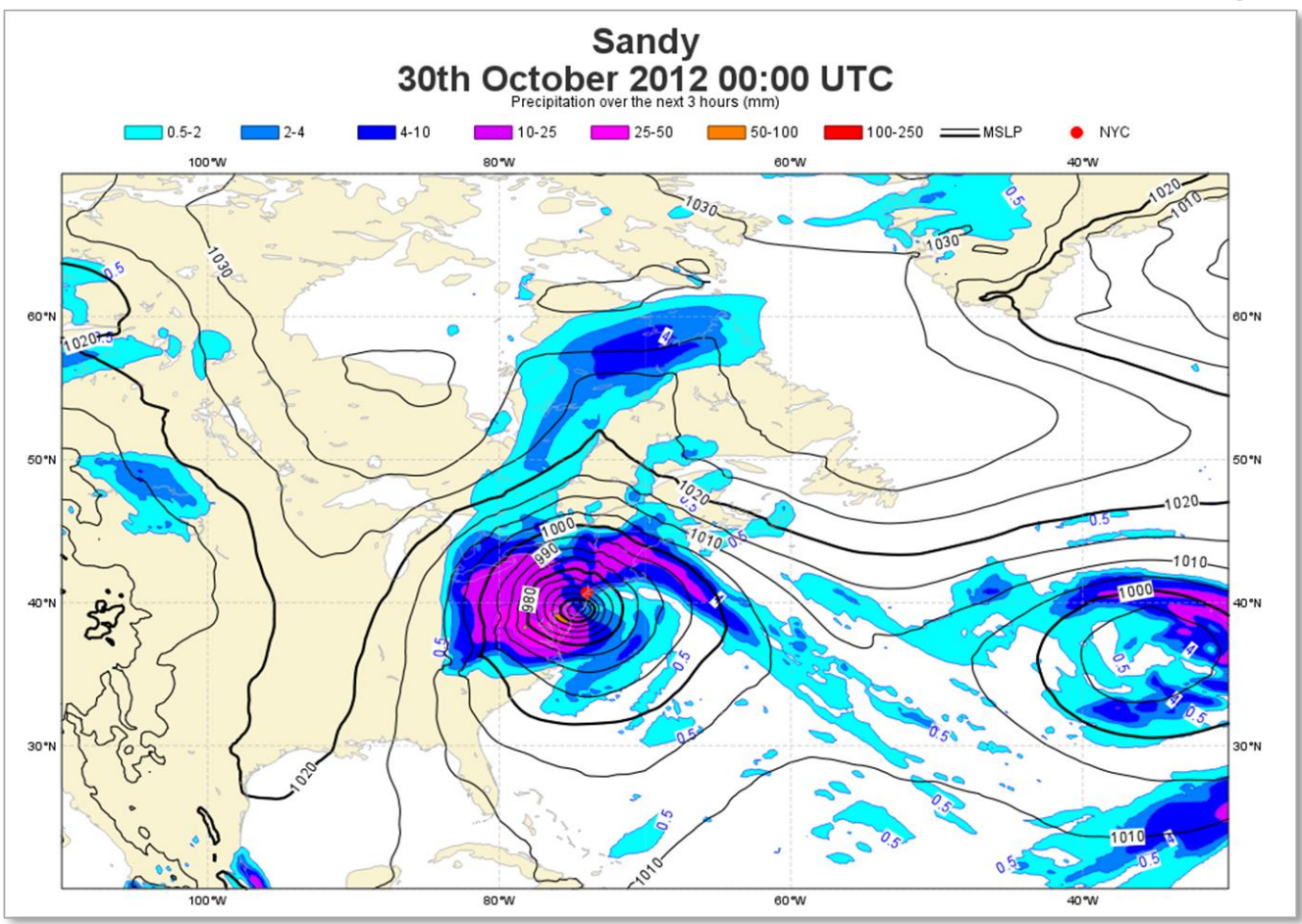

**• Please do exercise "Case Study: Plotting Hurricane Sandy on a Map" in the provided sub-folder "contouring sandy"**

#### **ECECMWF**

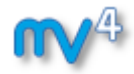

#### Data in Metview – Part 1

## **Sándor Kertész Software Applications Team**

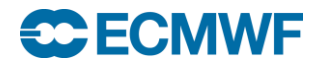

**Data Analysis and Visualisation using Metview © ECMWF 2015 39**

## Data handling in Metview

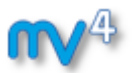

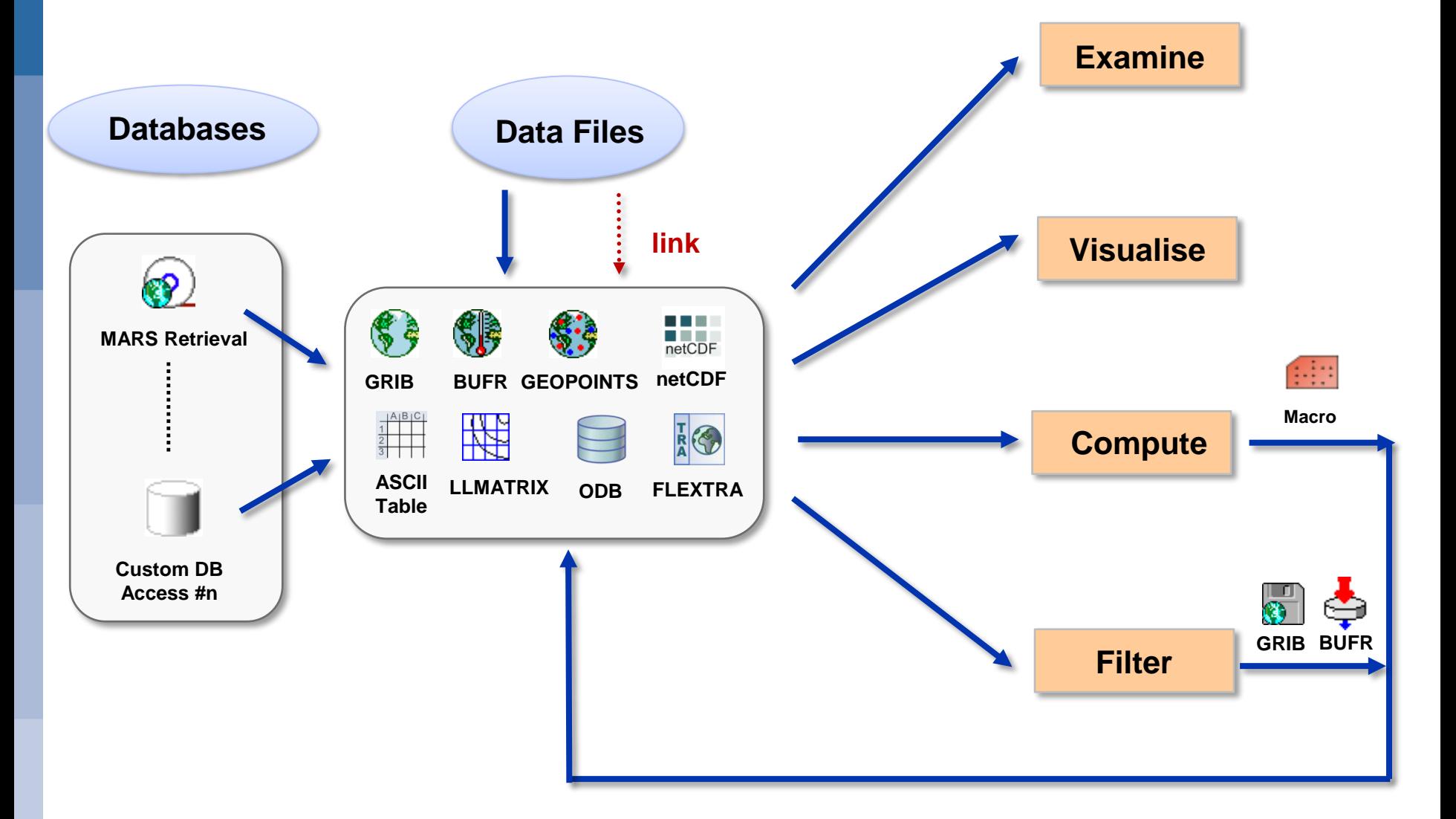

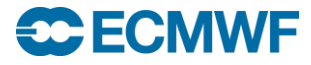

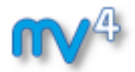

**Get the data and icons for the day**

**From a command line type:**

**~trx/mv\_data/get\_day\_2.sh**

- **A new folder called "day\_2" will appear in your "training" folder**
- **Please do exercise "Data Part 1" in the provided sub-folder "data 1"**

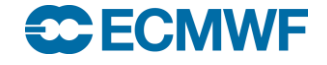

## Additional Notes (1)

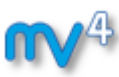

- **What data is stored in MARS?**
	- **WebMars catalogue: http://www.ecmwf.int/en/forecasts/datasets**

#### **MARS access through Metview:**

- **On ECMWF machines, including ecgate server**
- **Can set up at local institute**
- **MARS Web API**

#### **MARS language syntax**

- **List of values: 0/12/24/36/48**
- **Range of values: 0/TO/48/BY/12**

#### **MARS date format**

- **Specific dates, e.g. 20090303**
- **Relative dates, e.g. –1 (yesterday)**

#### **ECMWF**

**Data Analysis and Visualisation using Metview © ECMWF 2015 42**

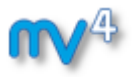

## Additional Notes (2)

- **Use action save from the icon menu to get a local copy of data files**
- **If an icon goes red, then check the message log (Ctrl-L)**
- **Icons can be input to other icons, thus forming a chain**

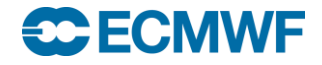

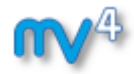

Processing data in Metview

**Iain Russell Software Applications Team**

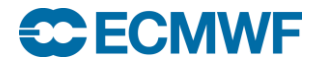

#### **Definition**

- **Entity composed of several meteorological fields, (e.g. output of a MARS retrieval).**

#### **Operations and functions on fieldsets**

- **Operations on two fieldsets are carried out between each pair of corresponding values within each pair of corresponding fields. The result is a new fieldset.**

**result = fieldset\_1 + fieldset\_2**

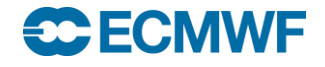

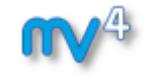

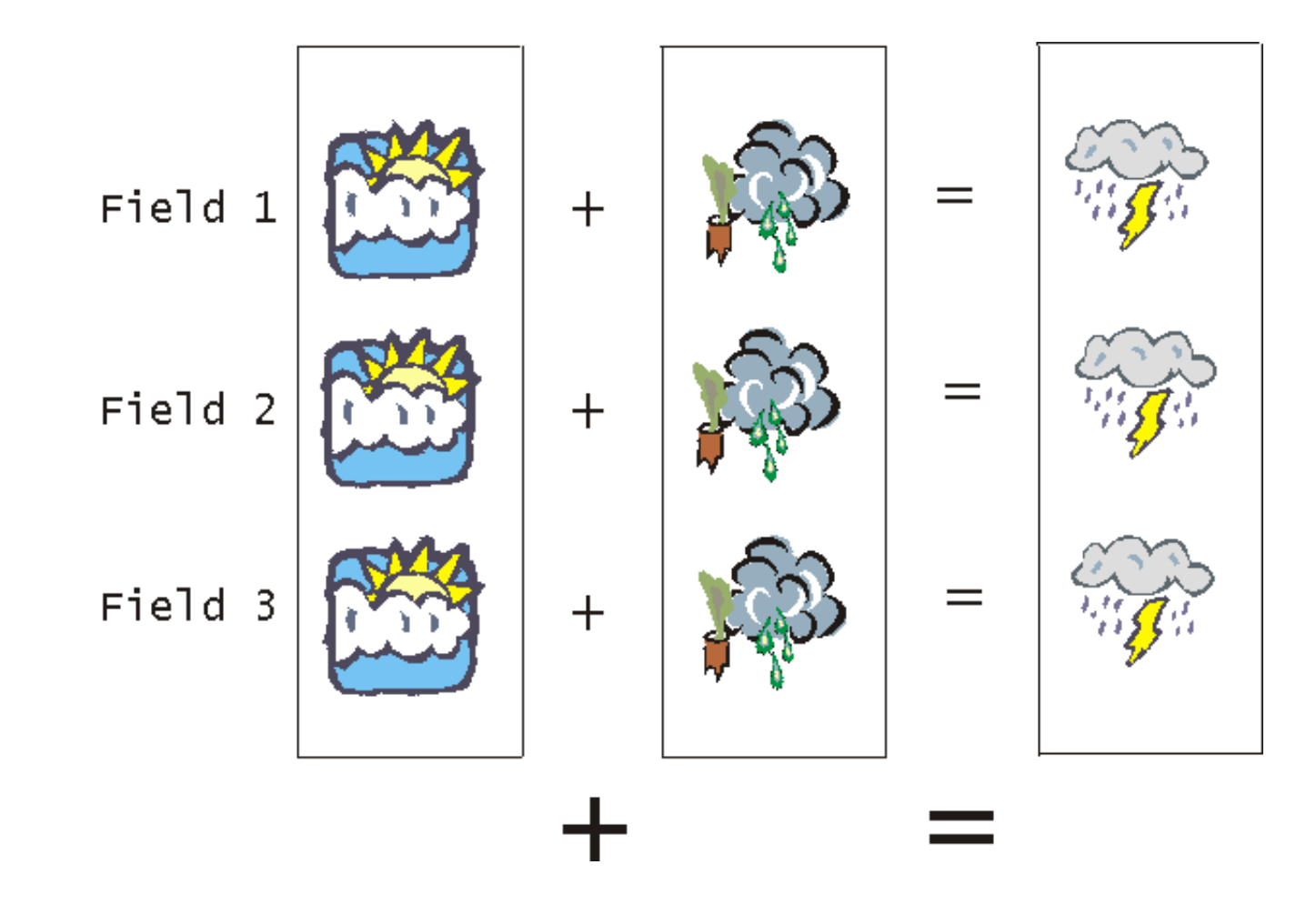

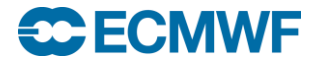

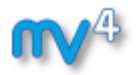

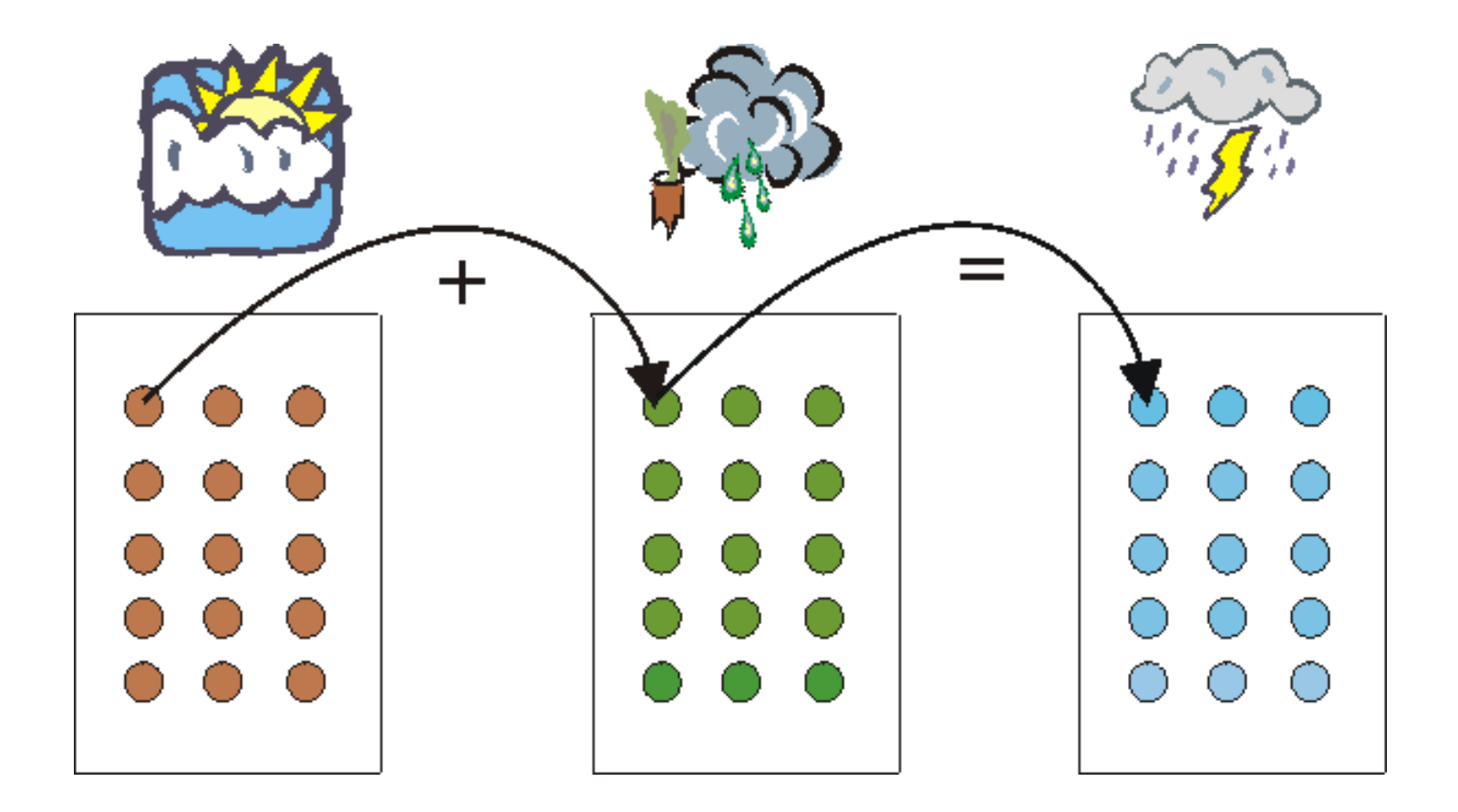

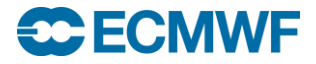

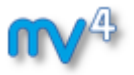

- **Lots more functionality available for fieldsets, for example:**
	- **Interpolation between grids**
	- **Conversion between fields and scattered points**
	- **Extraction of sub-areas**
	- **Computations**
	- **Filtering**

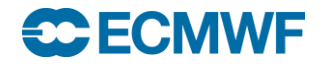

## Processing Data – Fieldsets and Geopoints

- **Operations between fields and geopoints**
	- **First, the field values are interpolated onto the geopoints locations**
	- **Then computations are done in 'geopoints space'**

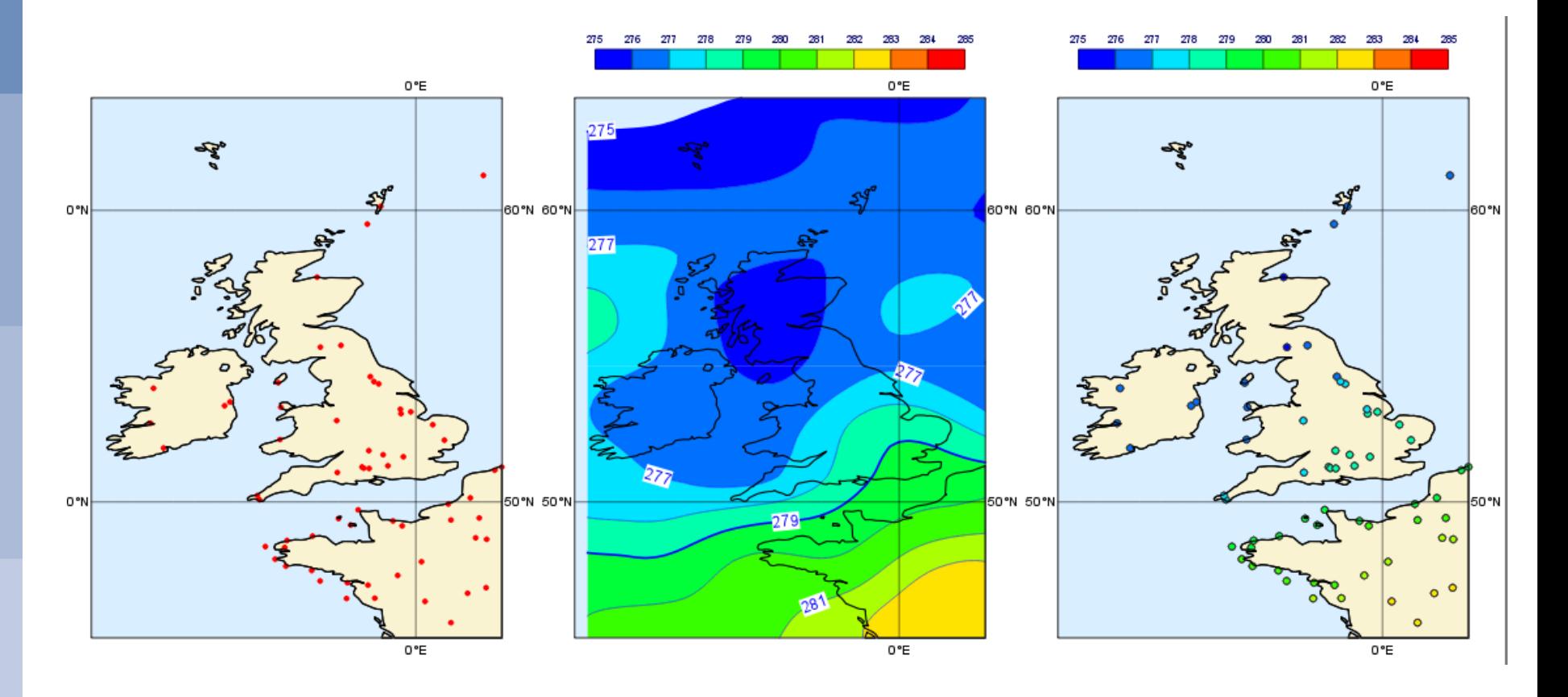

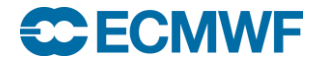

Metview Tutorial: Processing Data

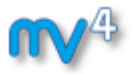

#### **Please do "Processing Data" in the provided sub-folder "processing data"**

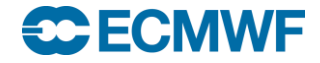

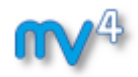

## Additional Notes

#### **Extracting fields from fieldsets**

- **fieldset [number]**
- **fieldset [number,number]**
- **fieldset [number,number,number]**
- **Examples :**
	- **y = x[2]** *# copies field 2 of x into y*
	- **y = x[3,8]** *# copies fields 3,4,5,6,7 and 8*
	- **y = x[1,20,4]** *# copies fields 1, 5, 9, 13 and 17*
- **Concatenating fields :**
	- **a = fs1 & fs2 & fs3**

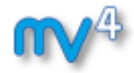

#### Views and layout

#### **Fernando Ii Software Applications Team**

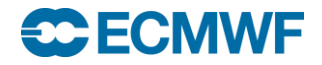

**Data Analysis and Visualisation using Metview © ECMWF 2015 52**

## The VIEW concept

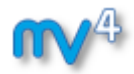

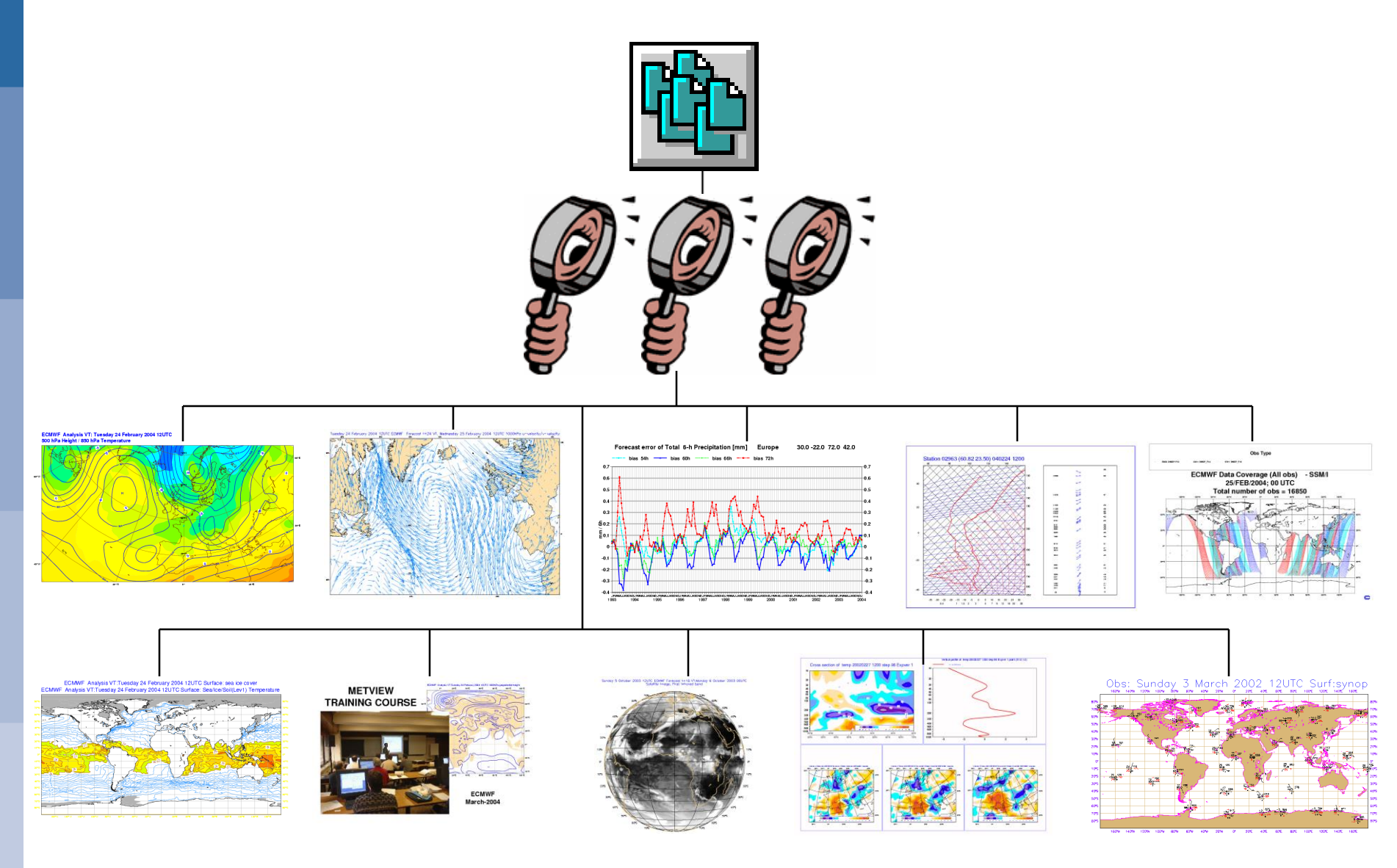

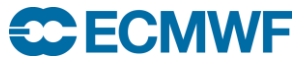

#### Display Window icon – layout editor

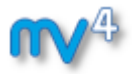

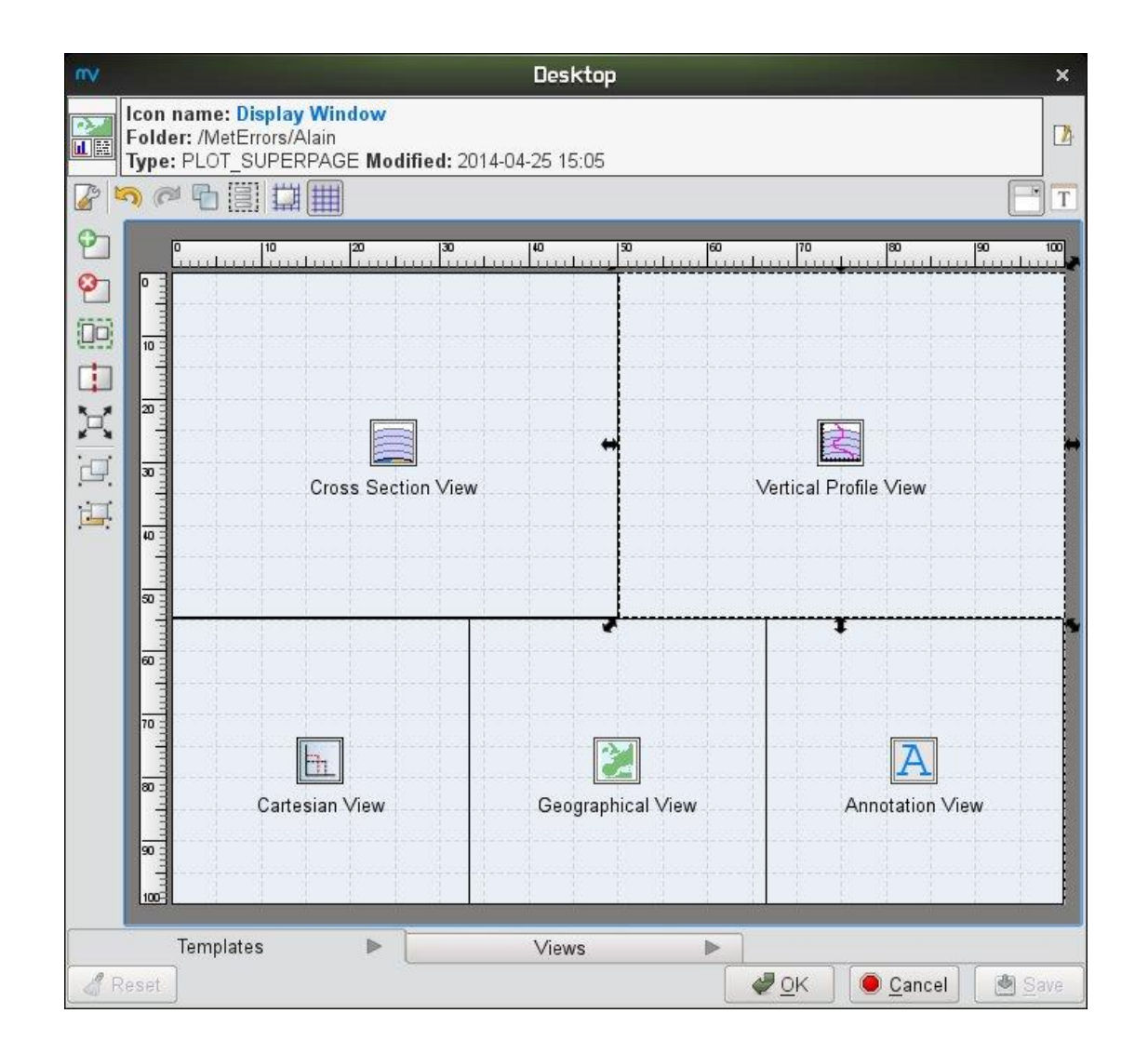

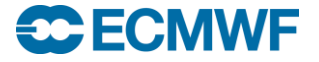

#### **Data Analysis and Visualisation using Metview © ECMWF 2015 54**

Metview Tutorial: Views and Layout

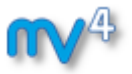

- **Please do exercise "Analysis Views" in the provided subfolder "analysis views"**
- **Please do exercise "Layout in Metview", also in the provided sub-folder "analysis views"**

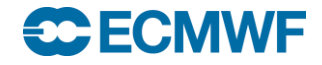

#### Part 4 – Additional Notes

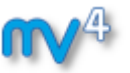

- **Many options are common to all views (position, …)**
- **Axis Plotting icons can be used to modify the look of the axes (e.g. fonts, titles, colours, etc)**

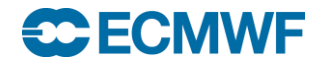

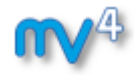

## Case study: Cross section of Hurricane Sandy

**Iain Russell Software Applications Team**

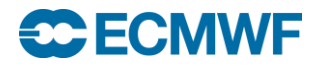

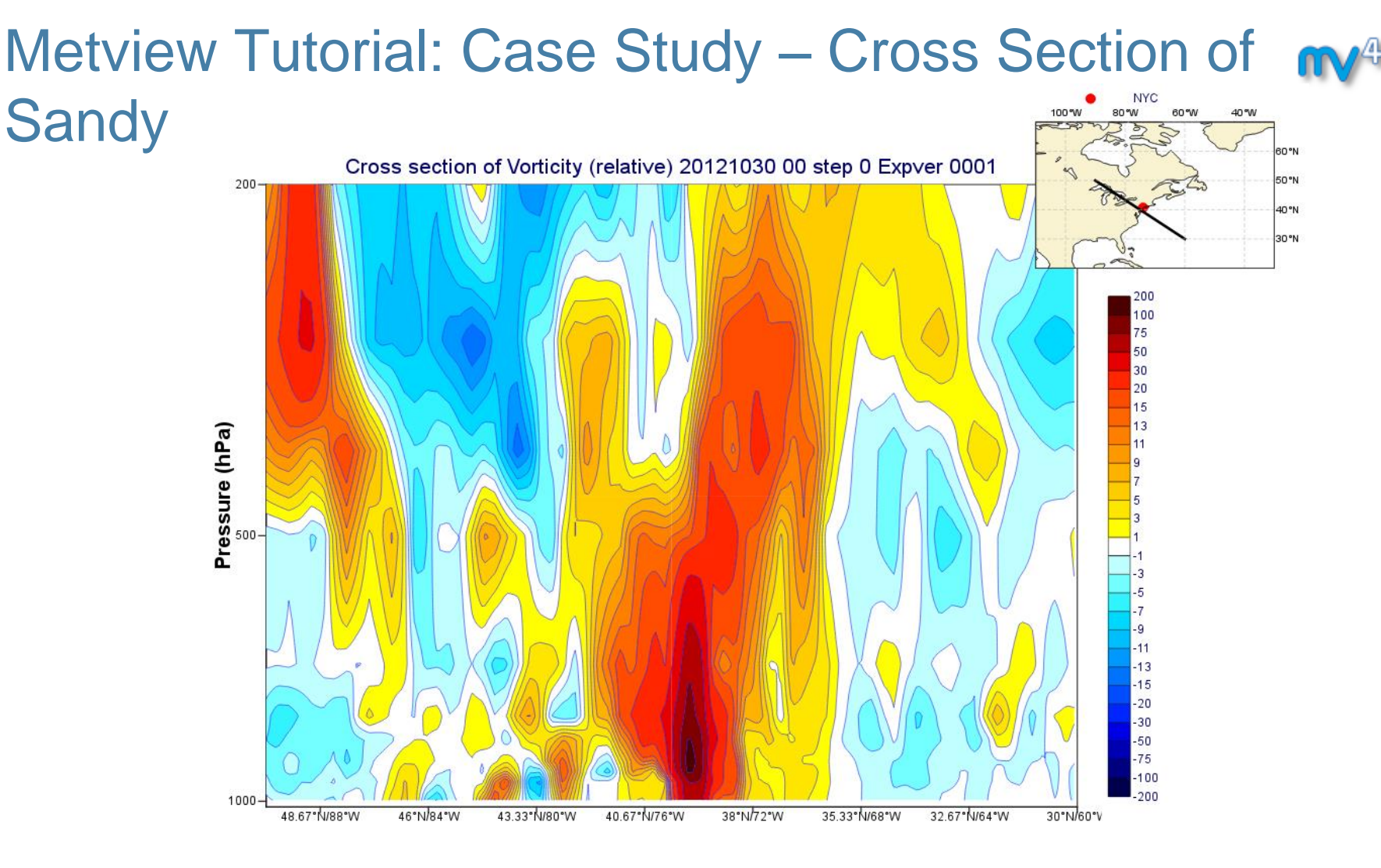

**• Please do "Case Study: Cross Section of Sandy" in the provided sub-folder "sandy cross section"**

#### **ECECMWF**

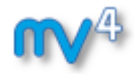

#### Data in Metview – Part 2

#### **Iain Russell Software Applications Team**

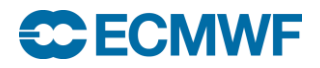

**Data Analysis and Visualisation using Metview © ECMWF 2015 59**

#### More Data Formats

#### **NetCDF**

- **Multi-dimensional arrays (matrices, lines, points)**
- **Geopoints**
	- **Metview-specific**
	- **ASCII, scattered geographical data points**
- **ASCII tables**
	- **E.g. CSV – columns of values**
- **Other ASCII**
- **ODB (Observation Database, ECMWF)**

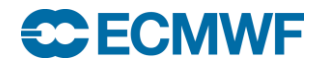

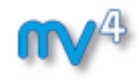

#### **Visualisers**

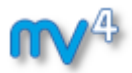

- **GRIB is 'easy' to plot**
	- **Standardised meta-data – geographic coordinates, resolution, etc**
- **Some other formats (e.g. netCDF) are more versatile and can contain matrices, scattered points, multiple variables, etc**
	- **users need to tell Metview what to plot**

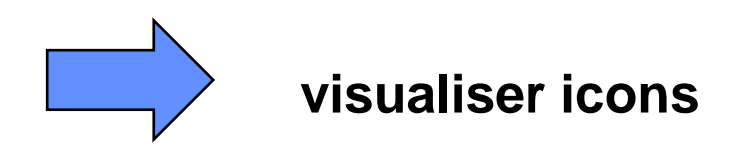

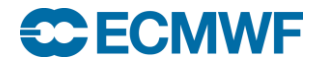

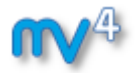

**Get the data and icons for the day**

**From a command line type:**

**~trx/mv\_data/get\_day\_3.sh**

- **A new folder called "day\_3" will appear in your "training" folder**
- **Please do exercise "Data Part 2" in the provided sub-folder "data 2"**

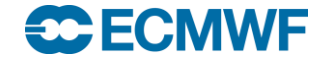

## Additional Notes

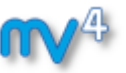

- **Note the different plot types available in the Visualiser icons**
	- **Allow a range of ways to interpret and plot data, e.g. geographic, x/y, matrices, vector pairs, …**
	- **Choose the plot type before entering other parameters!**

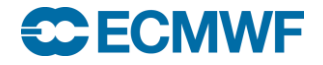

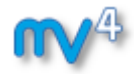

**Iain Russell Software Applications Team**

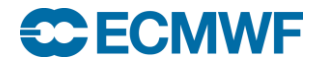

- **Note that time itself is multi-dimensional!**
	- **Run time (base time) and forecast step**
	- **Run time + step = valid time**
	- **Also analysis data which has step=0**
- **Can extract time from most data types – in Macro , we have the** *date* **variable type**

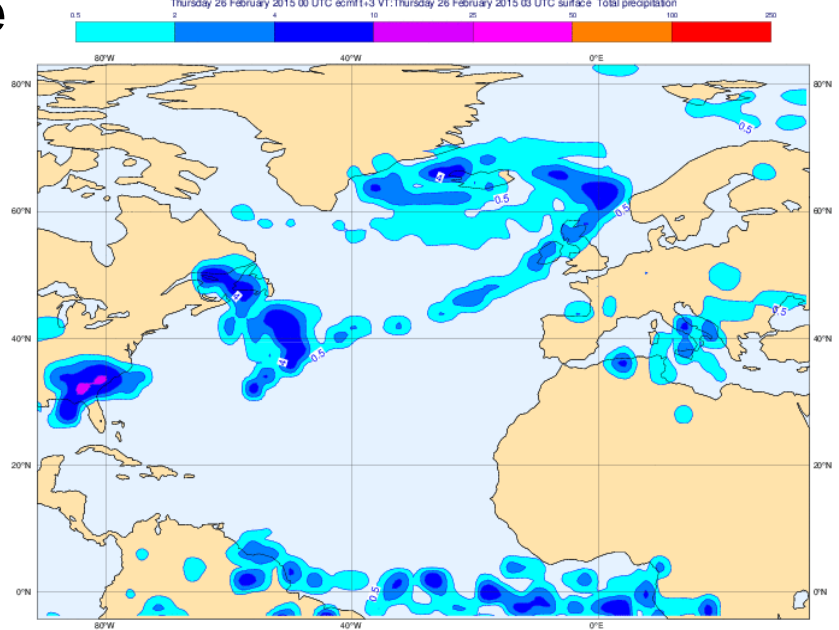

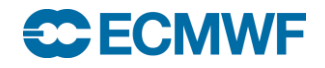

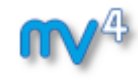

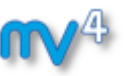

- **Dates defined as a built-in type - year, month, day, hour, minute and second.**
- **Dates can be created as literals using :**
	- **yyyy-mm-dd**
	- **yyyy-DDD**
	- **where : yr, yyyy - 4 digit yr, mm - 2 digit month, dd - 2 digit day, DDD - 3 digit Julian day.**
- **The time can be added using :**
	- **HH:MM or HH:MM:SS**
	- **E.g.**

**start\_date = 2003-03-20 12:01**

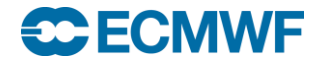

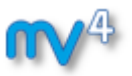

**Date arithmetic works with '1' being a day**

```
d1 = 2015-12-31
d2 = d1 + 1print (d2)
  2016-01-01 00:00:00
```
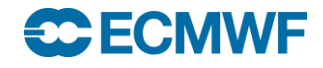

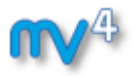

**Function date() creates dates from numbers:**

**d1 = date(20080129)**

 $today = date(0)$ 

**yesterday = date(-1)**

- **Hour, minute and second components are zero.**
- **To create a full date, use decimal dates:**

```
d = date(20080129.5)
or
d = 2008-01-29 + 0.5
or
d = 2008-01-29 + hour(12)
```
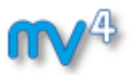

- **Note that numbers passed to Metview modules are automatically converted to dates:**
	- $r =$  retrieve (date :  $-1$ , ...)
	- **r = retrieve(date : 20070101, ...)**

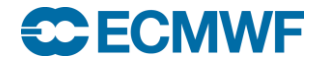

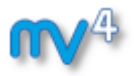

**Loops on dates using a for loop:**

for 
$$
d = 2007-01-01
$$
 to  $2007-03-01$  do  
... # each step is 1 day  
end for

```
for d = 2007-01-01 to 2007-03-01 by 2 do
      ... # each step is 2 days
end for
```

```
Slide 70
... # each step is 6 hours
for d = 2007-01-01 to 2007-03-01 by hour(6) do
      print(d)
end for
```
#### Data Overlay

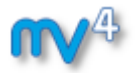

- **Multi-data visualisations, e.g. T+Z,…**
	- **When are different data overlaid in the same plot?**
- **Default data overlay rules**
- **Need more control? – Use the Data Overlay Setting**

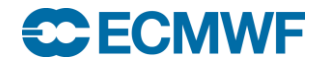

Metview Tutorial: Handling Time

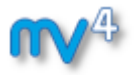

 **Please do exercise "Handling Time in Metview" in the provided sub-folder "time"**

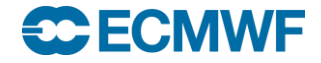

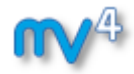

## Graph Plotting

#### **Iain Russell Software Applications Team**

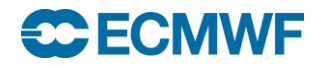

**Data Analysis and Visualisation using Metview © ECMWF 2015 73**
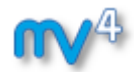

# Graph Plotting

### **It's not only geographical plots!**

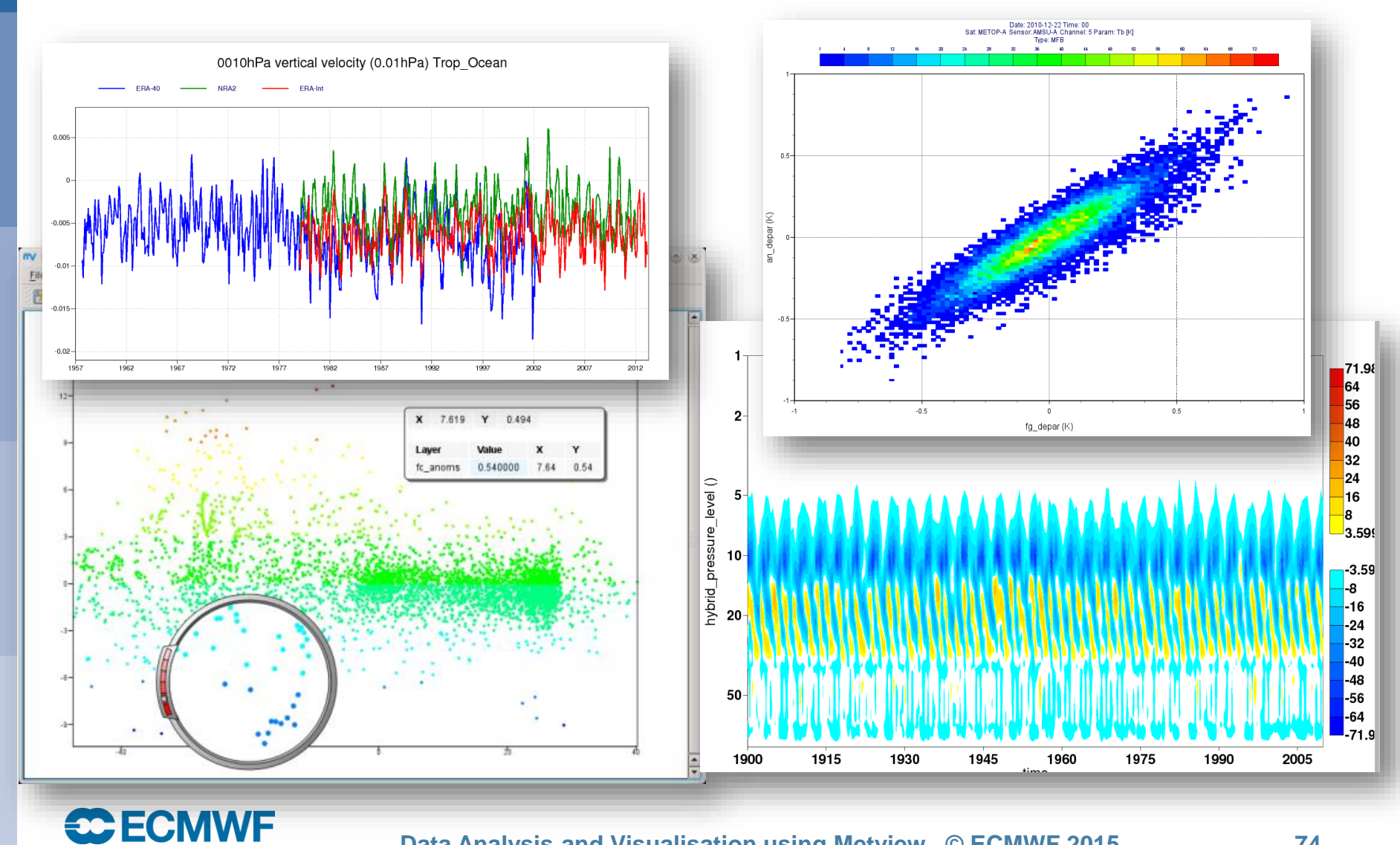

**Data Analysis and Visualisation using Metview © ECMWF 2015 74**

# Graph Plotting: The Elements

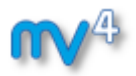

- **Graph plots consist of:**
	- *Cartesian View***: defines the coordinate system**
	- **Data!**
	- **Visdefs for the data**
	- *Axis Plotting***: defines the look of the axes – colours, titles, etc.**
	- *Legend*

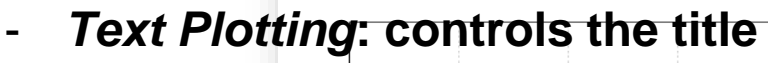

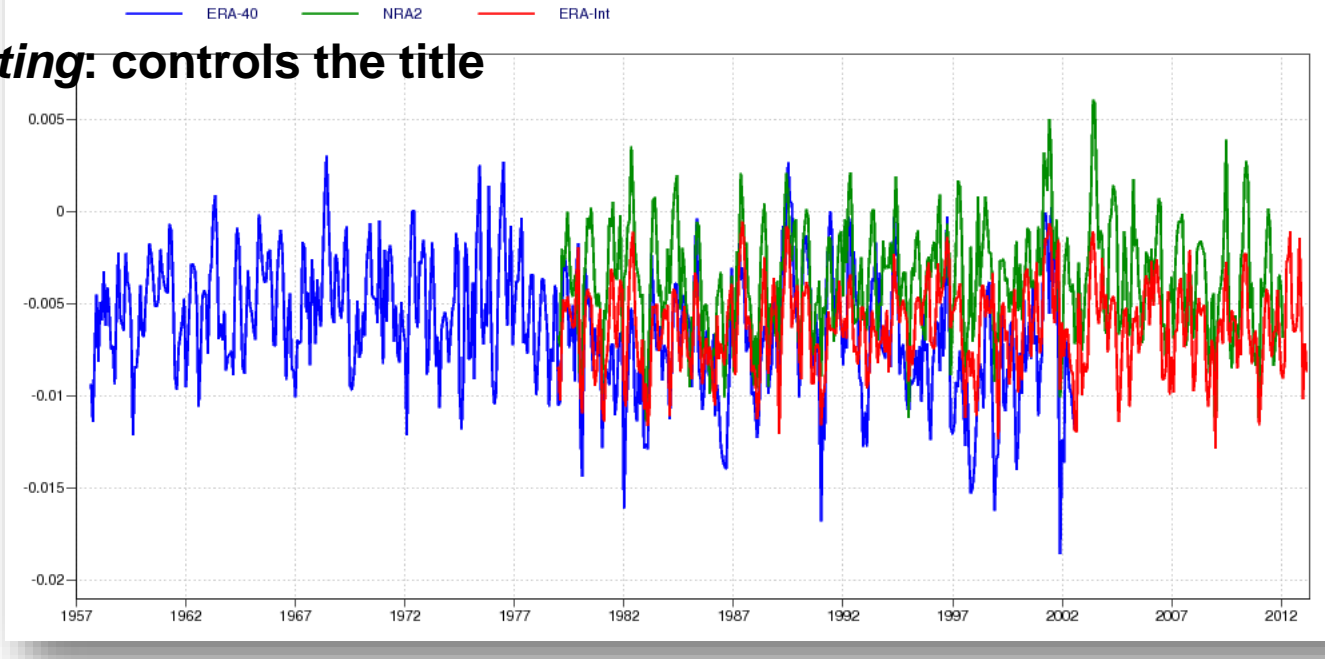

0010hPa vertical velocity (0.01hPa) Trop Ocean

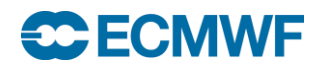

### **Data Analysis and Visualisation using Metview © ECMWF 2015 75**

Metview Tutorial: Graph Plotting

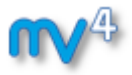

### **Please do exercise "Graph Plotting in Metview" in the provided sub-folder "graph"**

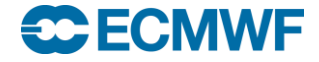

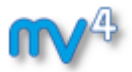

# Additional Notes

 **It is possible to use two Cartesian View icons to produce a 'double' axis**

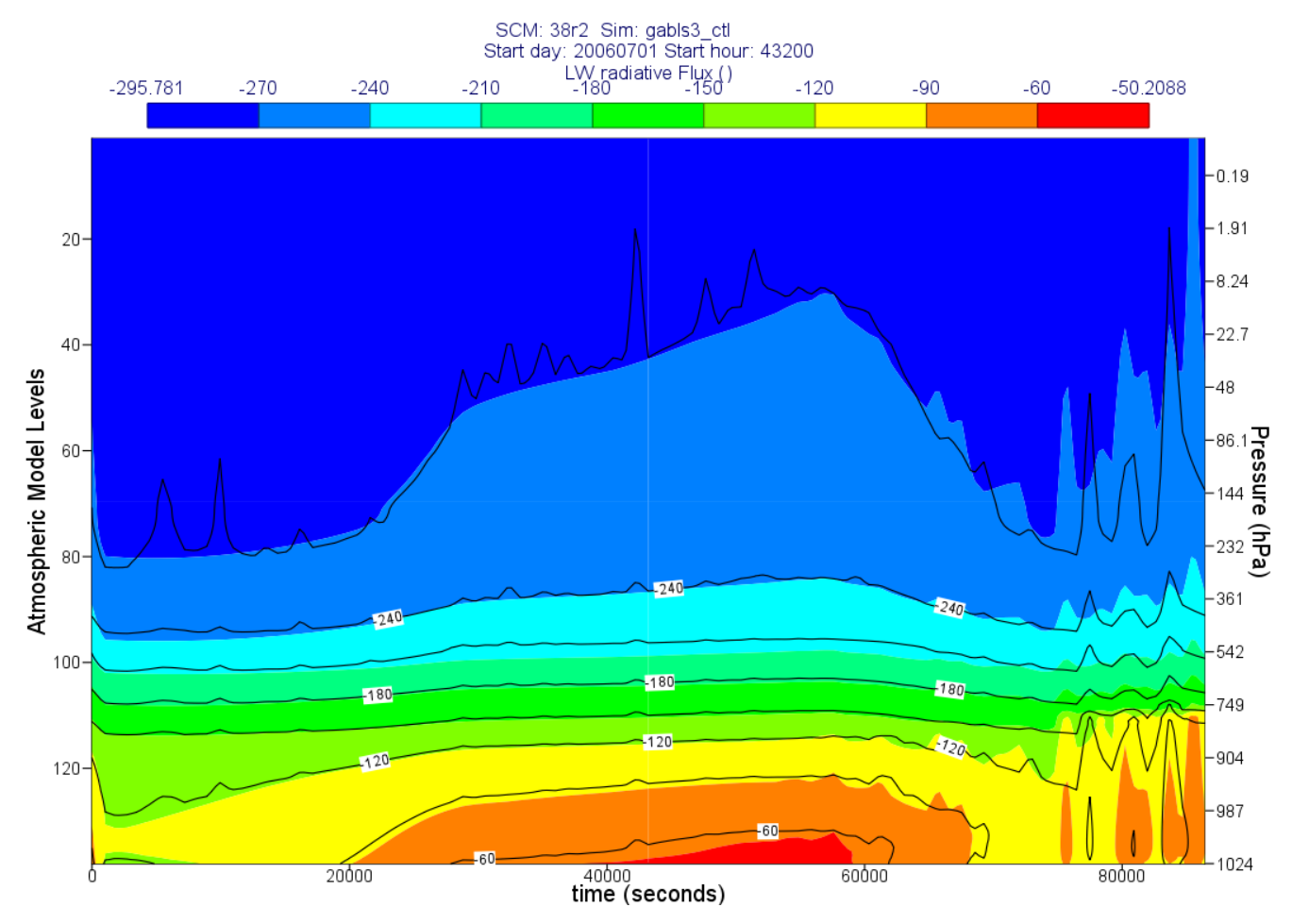

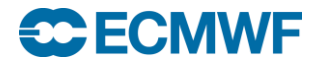

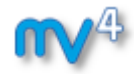

# Case Study: Plotting the track of Hurricane Sandy

**Sándor Kertész Software Applications Team**

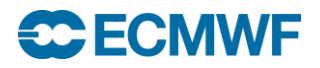

# Metview Tutorial: Case Study – Plotting the track m

of Hurricane Sandy

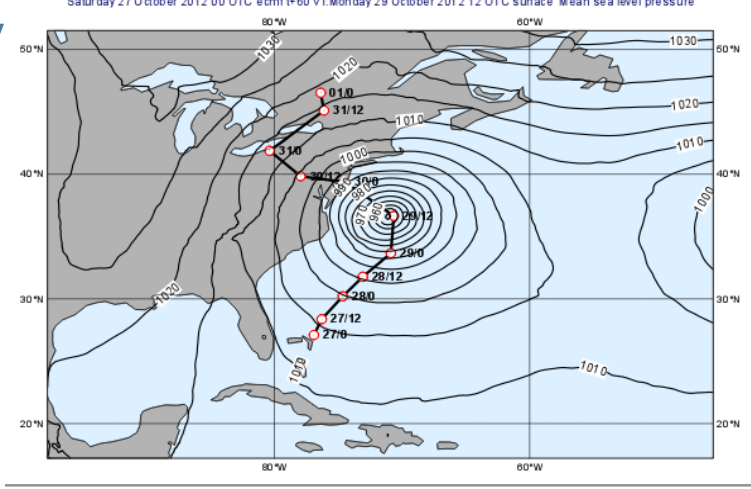

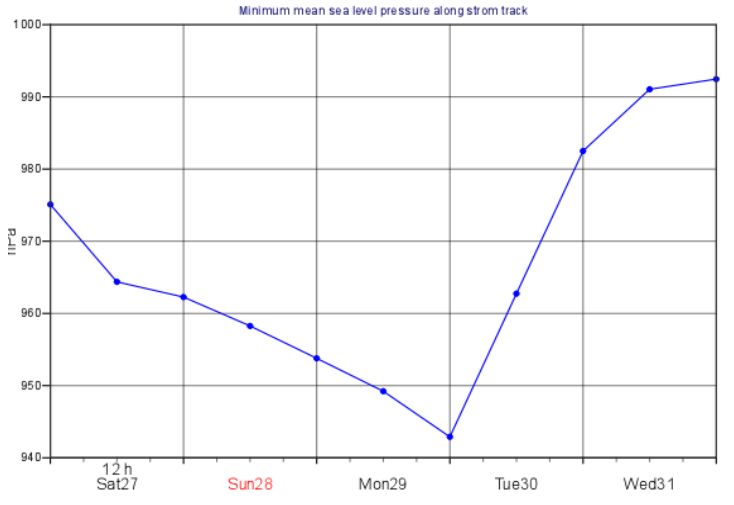

**• Please do exercise "Case Study: Plotting the track of Hurricane Sandy" in the provided sub-folder "sandy track"**

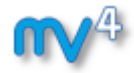

# Publishing graphical output

**Stephan Siemen Magics developer**

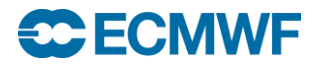

# The role of Magics in Metview

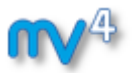

- **Magics is ECMWF's plotting package**
	- **Tuned to handle meteorological data**
	- **GRIB, BUFR, ODB, CSV**
	- **APIs: Python, Fortran and Metview**
	- **Used also for the web (ecCharts, Metgrams)**
- **Everything graphical in Metview is done through Magics**

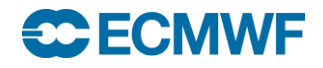

# Output formats

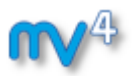

### **PostScript & EPS**

- **Vector format for printing**
- **PDF**
	- **Static vector format for web & archive**
- **PNG**
	- **Raster format for web**
- **SVG**
	- **Vector format for web**
- **KML/KMZ**

**C ECMWF** 

- **Format for Google Earth & Maps**
- **Qt**
	- **Used by Metview only**

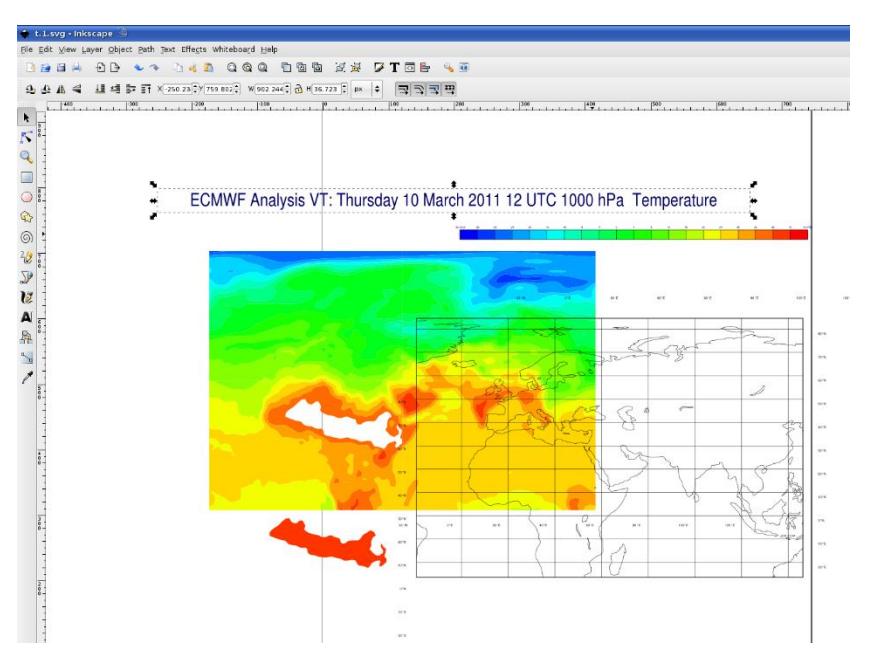

Metview Tutorial: Graphical Output Formats

**Get the data and icons for the day**

**From a command line type:**

**~trx/mv\_data/get\_day\_4.sh**

- **A new folder called "day\_4" will appear in your "training" folder**
- **Please do exercise "Working with graphical output" in the provided sub-folder "graphics formats"**

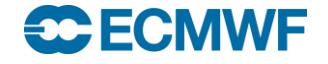

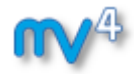

### Macro in-depth

# **Iain Russell Software Applications Team**

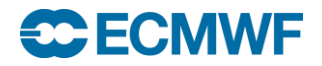

**Data Analysis and Visualisation using Metview © ECMWF 2015 84**

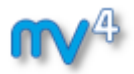

- **No need for declaration**
- **Dynamic typing**

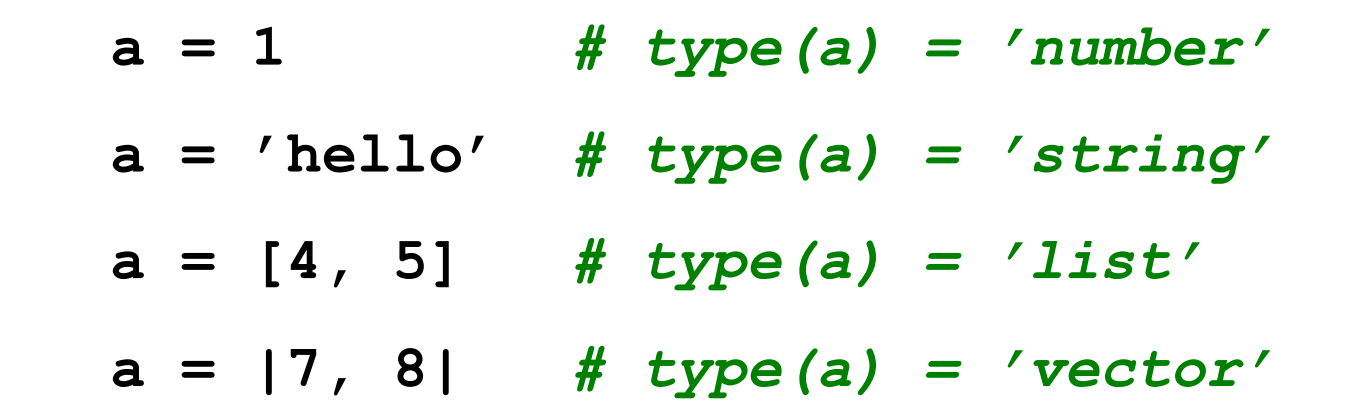

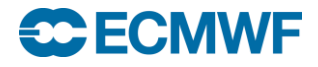

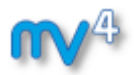

### **• Scope and Visibility**

- **Variables inside functions are local**
- **Functions cannot see 'outside' variables**

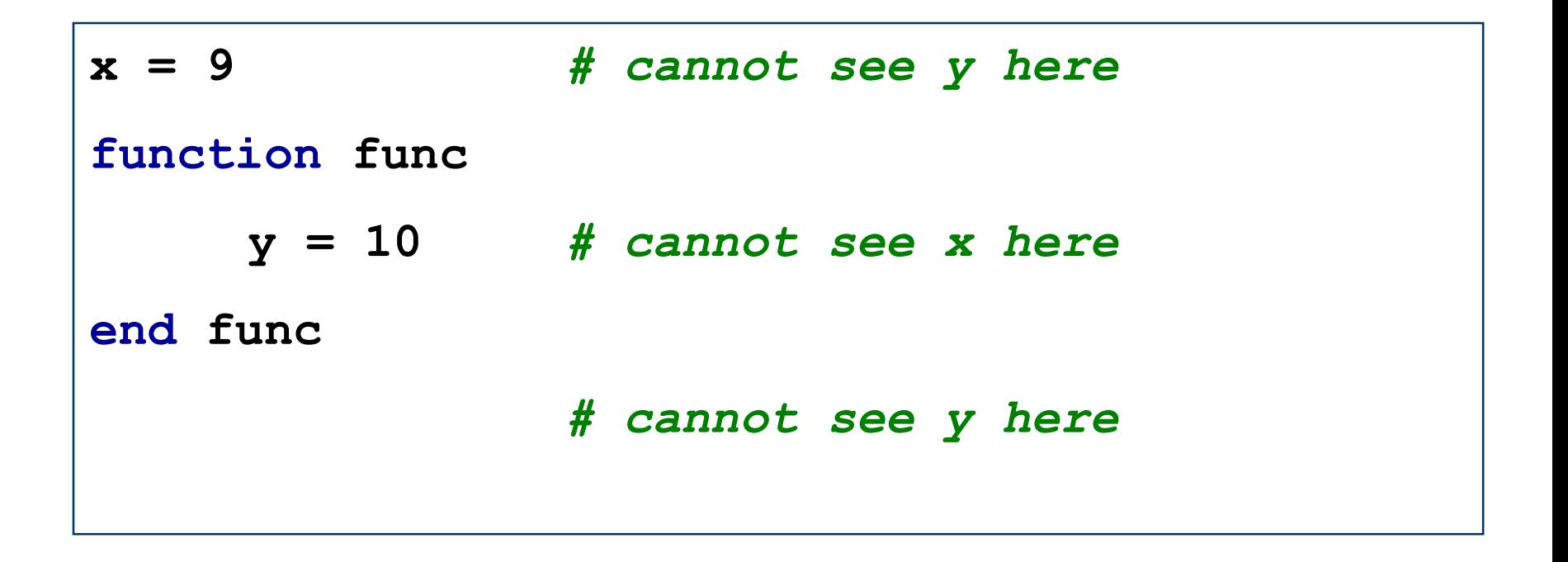

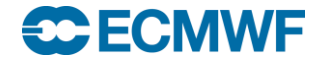

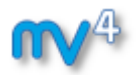

### **• Scope and Visibility**

- **… unless a variable is defined to be 'global'**

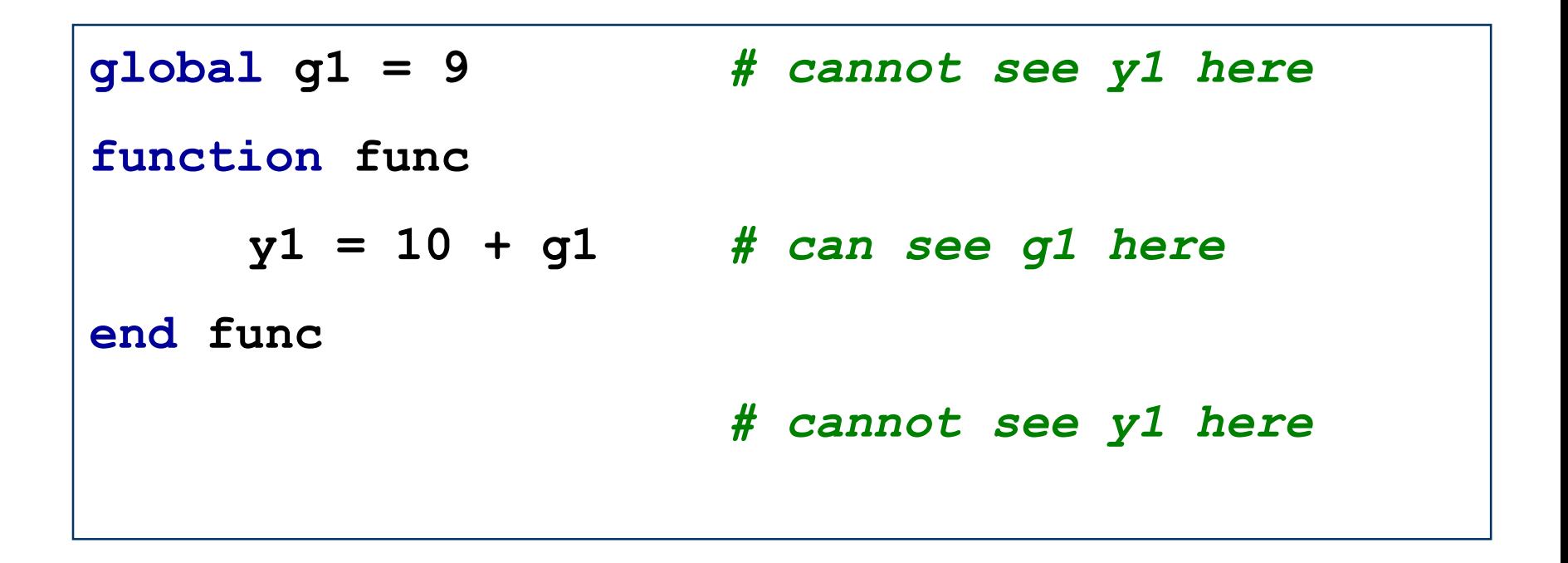

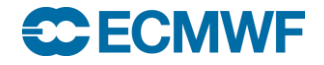

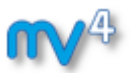

### **• Scope and Visibility**

- **… a better solution is to pass a parameter**
- **… that way, the function can be reused in other macros**

**Data Analysis and Visualisation using Metview © end func x = 9 func(x)** *# x is passed as a parameter* **function func (t : number)** *#t adopts value of x* **y1 = 10 + t** *# y1 = 10 + 9*

### **CECMWF**

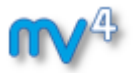

- **Destroying variables automatically**
	- **When they go out of scope**

```
Slide 89
plot a() # a is created and destroyed
   function plot_a
     a = retrieve(...)
     plot(a)
   end plot_a
   # Main routine
```
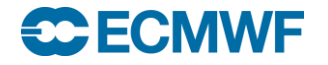

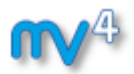

### **Destroying variables manually**

- **Set to zero**
- **(Variables can 'hold' lots of data, either in memory or in temporary files)**

```
Slide 90
a = retrieve(...)
plot(a) # we have finished with 'a' now
a = 0
b = retrieve(...)
plot(b)
```
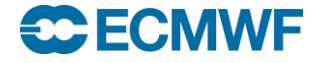

### Macro Essentials - Strings

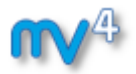

**'Hello' is the same as "Hello"**

 **Concatenate strings with strings, numbers and dates using the '&' operator**

**eg. "part1\_" & "part2\_" & 3 produces "part1\_part2\_3"**

**Obtain substrings with substring()**

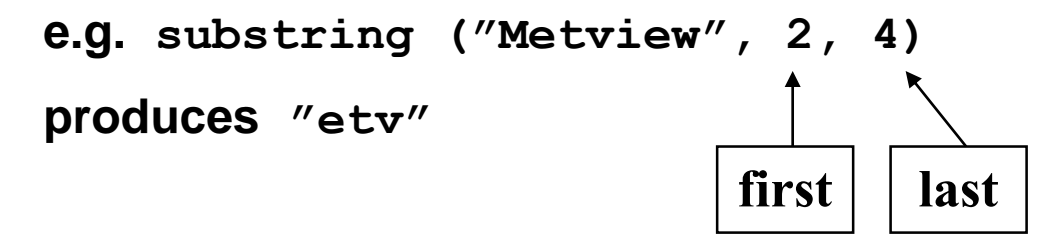

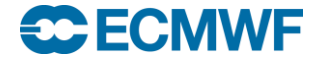

### Macro Essentials - Strings

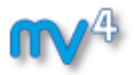

- **Split a string into parts using parse()**
- **Creates a list of substrings**

```
n = parse("z500.grib", ".")
print ("name = ", n[1], " extension = ", 
n[2])
```
- **prints the following string :** 

**name = z500 extension = grib**

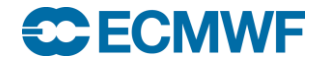

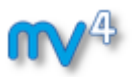

 **Ordered, heterogeneous collection of values. Not limited in length. List elements can be of any type, including lists. List are built using square brackets, and can be initialised with nil:**

**l = [3,4,"foo","bar"]**

```
l = nil
l = l & [2,3,[3,4]]
l = l & ["str1"] & ["str2"]
europe = [35,-12.5,75,42.5] # S, W, N, E
```
**Data Analysis and Visualisation using Metview © ECMWF 2015 93**

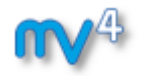

- **Accessing List Elements**
- **Indexes start at 1**

**mylist = [10,20,30,40]**

- **a = mylist[1]** *# a = 10*
- **b = mylist[2,4]** *# b = [20,30,40] (m to n)*
- **c = mylist[1,4,2]** *# c = [10,30] (step 2)*

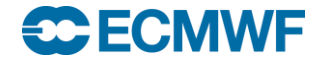

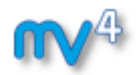

**Useful List Functions**

```
num_elements = count (mylist)
sorted = sort (mylist)
  # can provide custom sorting function
 if (2 in mylist) then
   …
```
**end if**

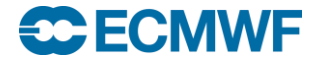

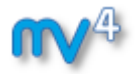

**Useful List Functions**

**mylist = ['b', 'a', 'a', 'c']** 

- *# find occurrences of 'a' in list*
	- **index = find(mylist, 'a')** *# 2*
	- **indexes = find(mylist, 'a', 'all')** *# [2,3]*

*# return list of unique members* **reduced = unique(mylist)** *# ['b', 'a', 'c']*

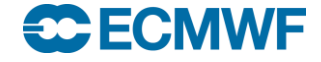

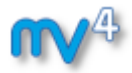

- **List Operations**
- **Operators acting on lists will act on each list element, returning a list of results**

 **a = [3, 4] b = a + 5** *# b is now [8, 9]* **c = a \* b** *# c is now [24, 36]*

 **Lists are general-purpose, and are not recommended for handling large amounts (thousands) of numbers – for that, use** *vectors* **(see later)**

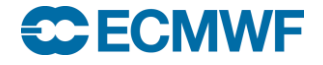

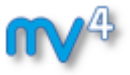

 **Ordered, array of numbers. Much more efficient than lists for high volumes of numeric data. Vectors are built using the vertical bar symbol, and can be initialised with nil:**

$$
v = |7, 8, 9|
$$

**v = nil** *# start from nil and append*

**v = v & |4.4, 5.5, 3.14| & |8, 9|**

**v = vector(10000)** *# pre-allocate space* **v[1] = 4** *# assign values to indexes*

**Data Analysis and Visualisation using Metview © ECMWF 2015 98**

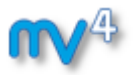

- **Can extract data arrays from most data types into vector variables:**
	- **v = values(fieldset)**
	- **v = values(geopoints)**
	- **v = values(netcdf) # takes from current variable**
	- **v = values(table, 'col2')**
	- **v = values(odb, 'precip')**

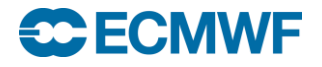

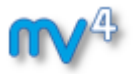

**Assigning/replacing a range of values at once:**

**v = |10,20,30,40| v[2] = |99,99|** *# v is now |10,99,99,40|*

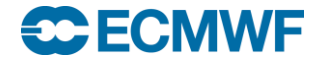

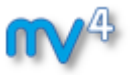

**Operations and functions are applied to each element:**

$$
x = |3, 4, 5|
$$
  
\n
$$
y = x + 10 \# y is now |13, 14, 15|
$$
  
\n
$$
c = cos(x)
$$
  
\n
$$
u = |7.3, 4.2, 3.6|
$$
  
\n
$$
v = |-4.4, 1.1, -2.1|
$$
  
\n
$$
spd = sqrt((u * u) + (v * v))
$$

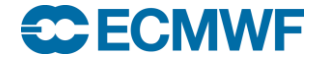

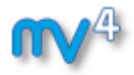

- **Accessing vector elements**
- **Indexes start at 1**
	- **v = |10,20,30,40|**
	- **a = v[1]** *# a = 10*
	- $b = v[2, 4]$  *# b =*  $|20, 30, 40|$  *(m to n)*
	- **c = v[1,4,2]** *# c = |10,30| (step 2)*
	- **d = v[1,4,2,2]** *# d = |10,20,30,40|*

*# (take 2 at each step)*

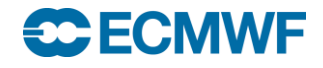

# Macro Essentials – Loops, Tests & Functions

- **The for, while, repeat, loop statements**
	- **See 'Metview Macro Syntax' handout**
- **The if/else, when, case statements**
	- **See 'Metview Macro Syntax' handout**
- **Function declarations**
	- **See 'Metview Macro Syntax' handout**

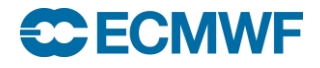

### Macro Essentials - Functions

### **Multiple versions**

- **Can declare multiple functions with the same name, but with different parameter number/types.**

```
function fn_test ()
function fn_test (param1: string)
function fn_test (param1: number)
```
- **Correct one will be chosen according to the supplied parameters**

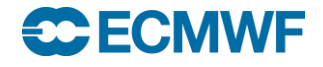

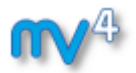

**A collection of named items (members)**

**Eg**

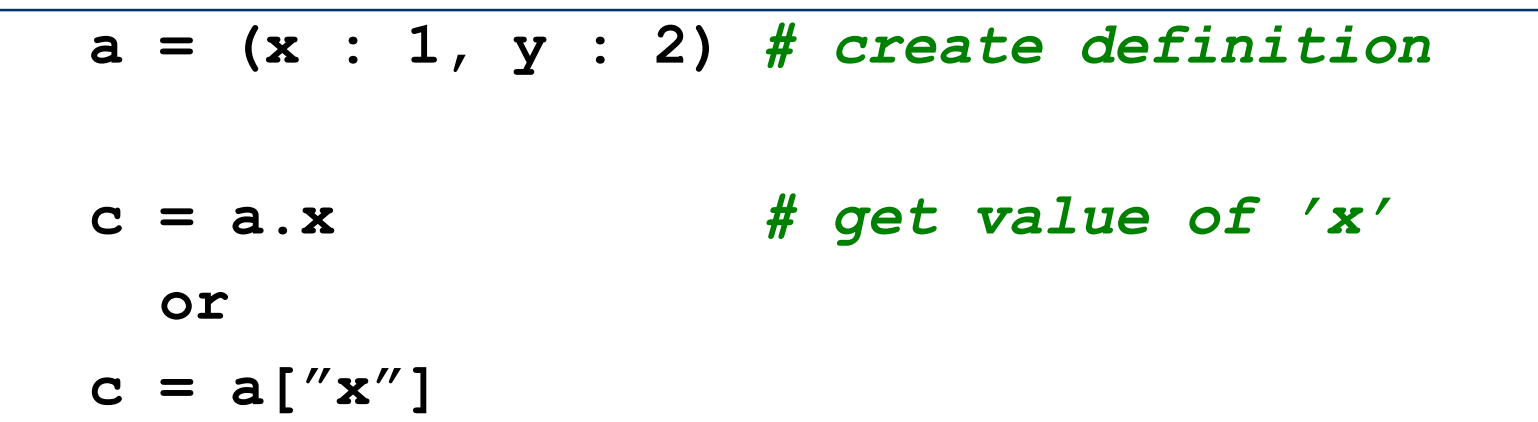

**Like a struct in 'C' or a dictionary in Python**

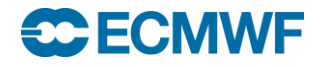

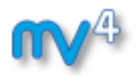

### **Icon-functions take definitions:**

### **acoast = mcoast(**

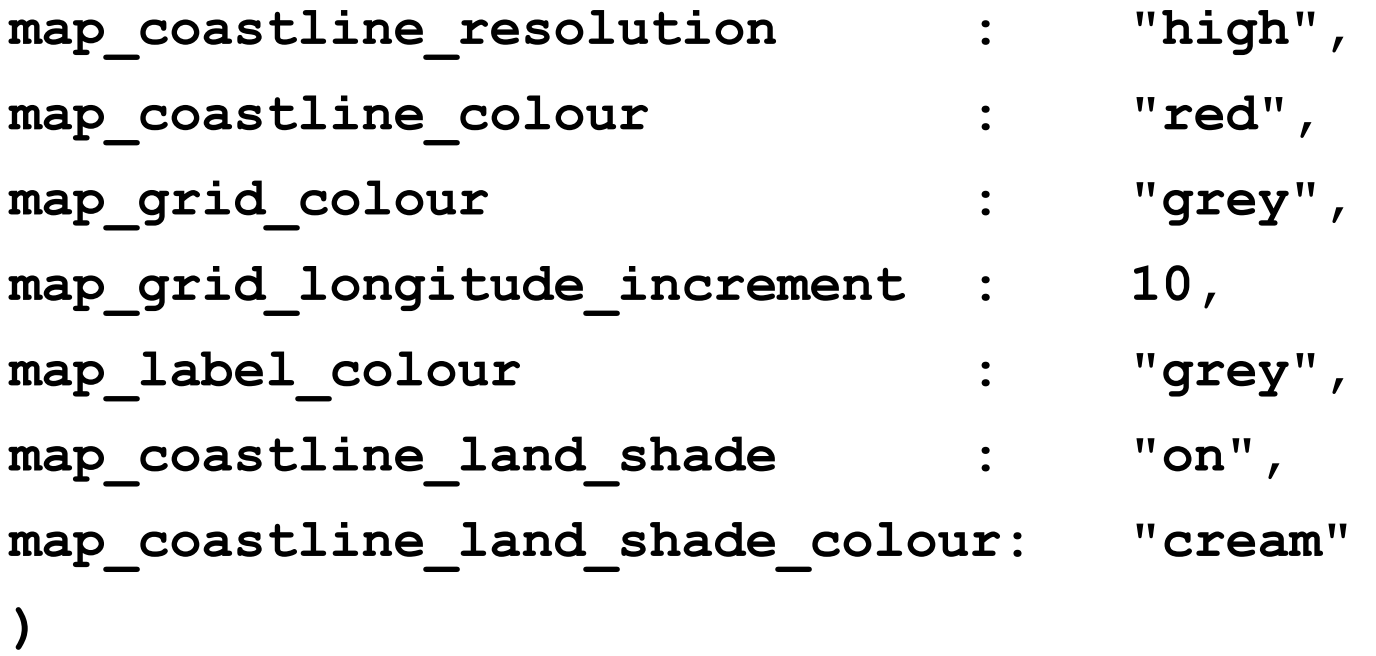

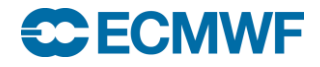

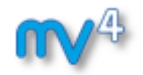

**param\_def = ( param : "Z", type : "FC", date : -1, step : 24 )**

*# retrieve as LL grid or not according to user # choice* **if (use\_LL = "yes") then param\_def.grid = [1.5,1.5] end if**

```
Data Analysis and Visualisation using Metview © 
Z_ret = retrieve (param_def)
```
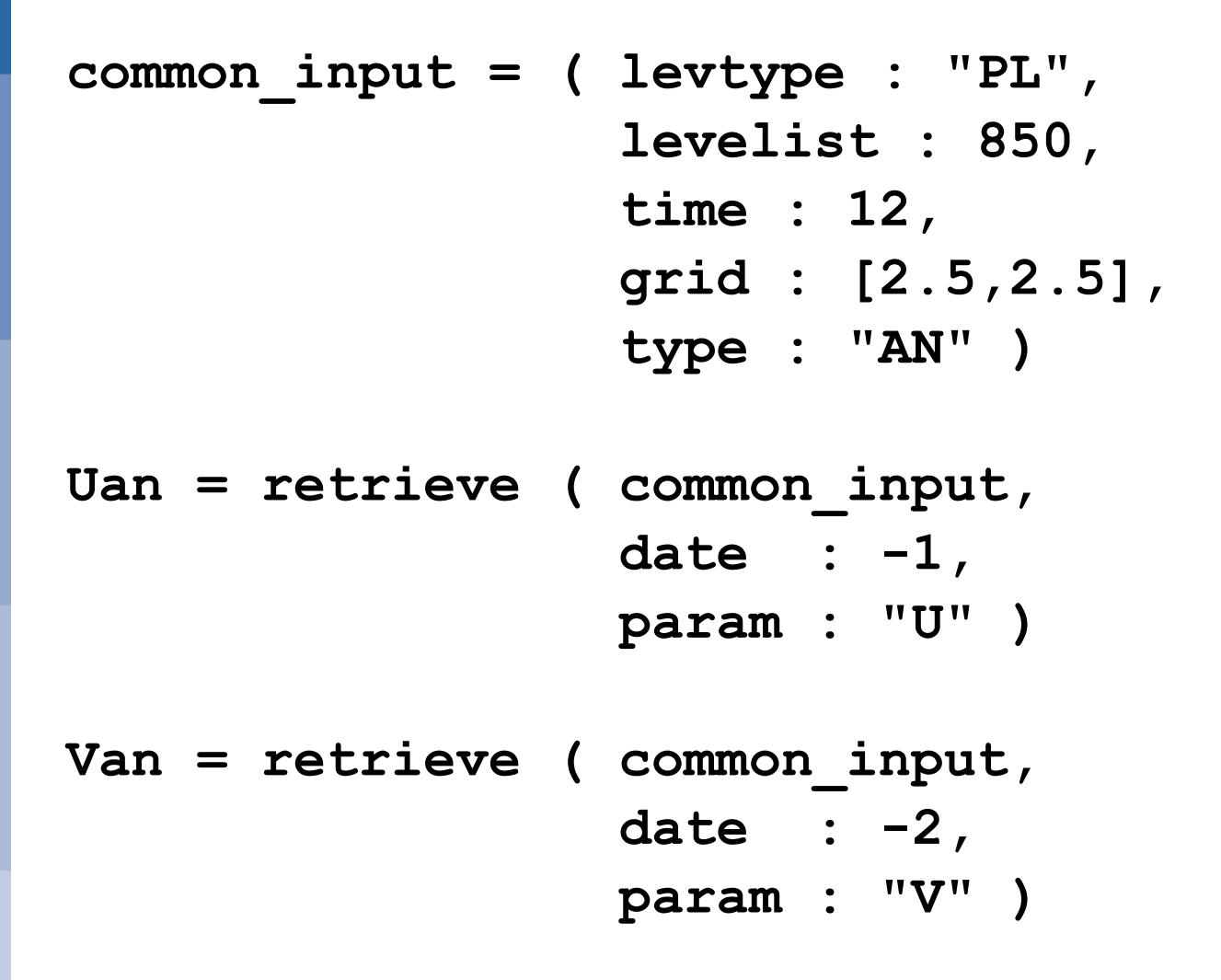

**SC ECMWF** 

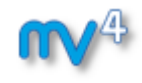

## Fortran and C in Macro - Introduction

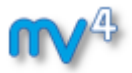

- **Users can write their own Macro functions in Fortran or C/C++, extending the Macro language**
- **Used in tasks which cannot be achieved by macro functions. Or use existing FORTRAN/C code to save time.**
- **FORTRAN/C-Metview macro interfaces support input data of types GRIB, number, string and vector. BUFR, images and matrices are waiting implementation.**
- **See examples in solutions folder**

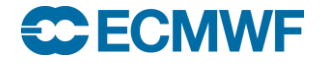
#### User Interfaces in Macro - Introduction

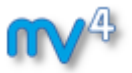

- **Users can write their own simple user interfaces in Macro**
- **One way to allow other users to call a macro and change its parameters without modifying code or passing command-line arguments**
- **See example in solutions folder**

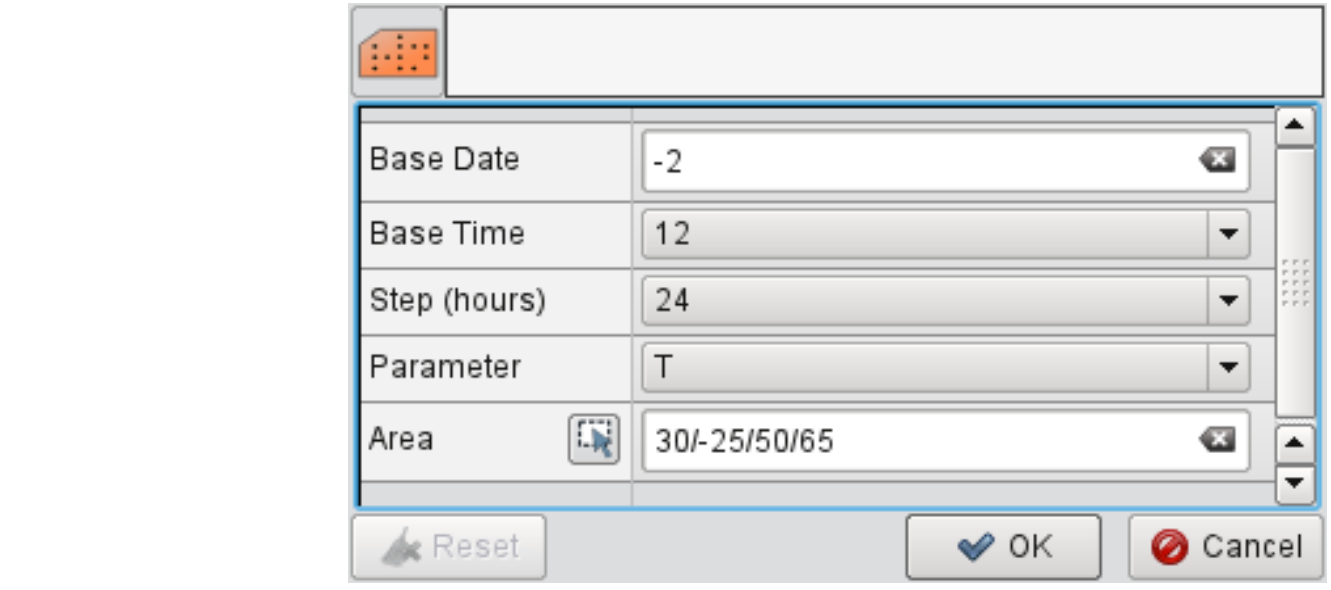

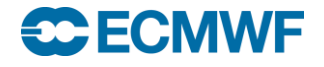

#### Missing Values

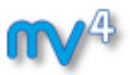

- **Fields and other data can have missing values**
- **Be aware of this!**
- **They can also be used to mask data, returning a specific subset of points**

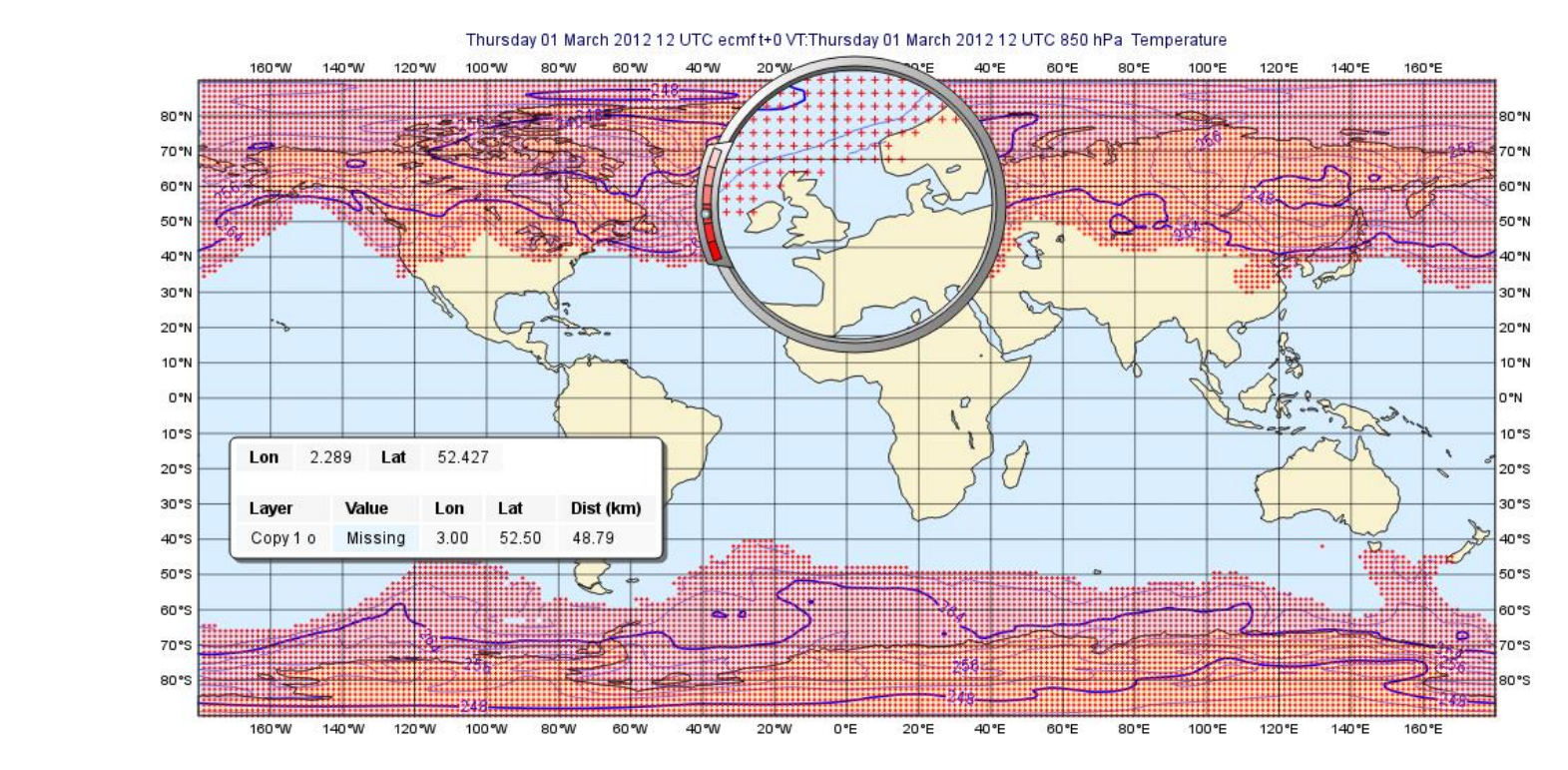

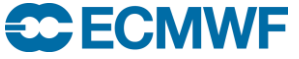

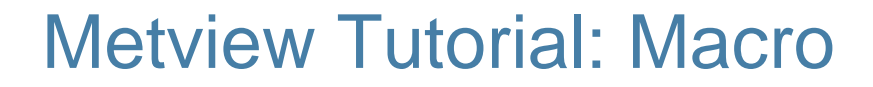

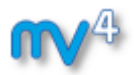

 **Please do exercise "Organising Macros" in the provided sub-folder "organising macros"**

 **Please do exercise "Missing Values and Masks" in the provided sub-folder "missing values"**

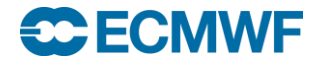

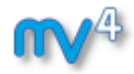

#### Titles and workflow

### **Iain Russell Software Applications Team**

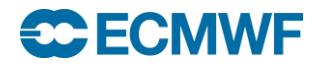

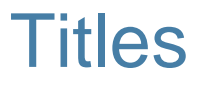

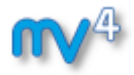

- **Automatic text for fields**
- **User-defined text**
	- **With or without elements extracted from the data**
	- **Styled using HTML notation**

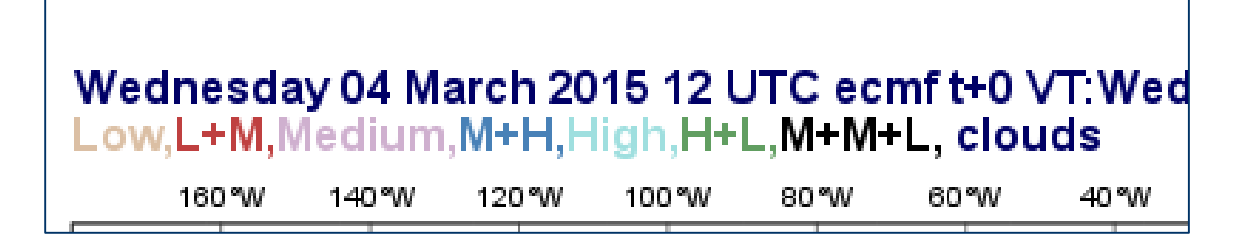

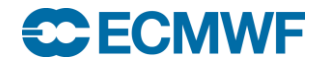

# Optimising Your Workflow

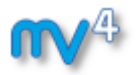

- **How to store icons for easy re-use**
- **Changing the defaults**

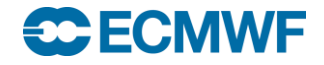

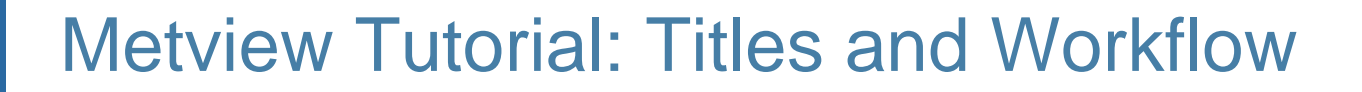

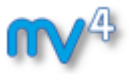

 **Please do exercise "Optimising Your Workflow" in the provided sub-folder "workflow"**

 **Please do exercise "Customising Your Plot Title" in the provided sub-folder "titles"**

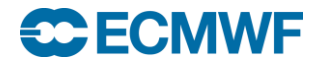

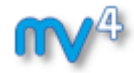

#### Case Study: Ensemble forecast

**Sándor Kertész Software Applications Team**

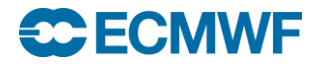

# Metview Tutorial: Case Study – Ensemble Forecast

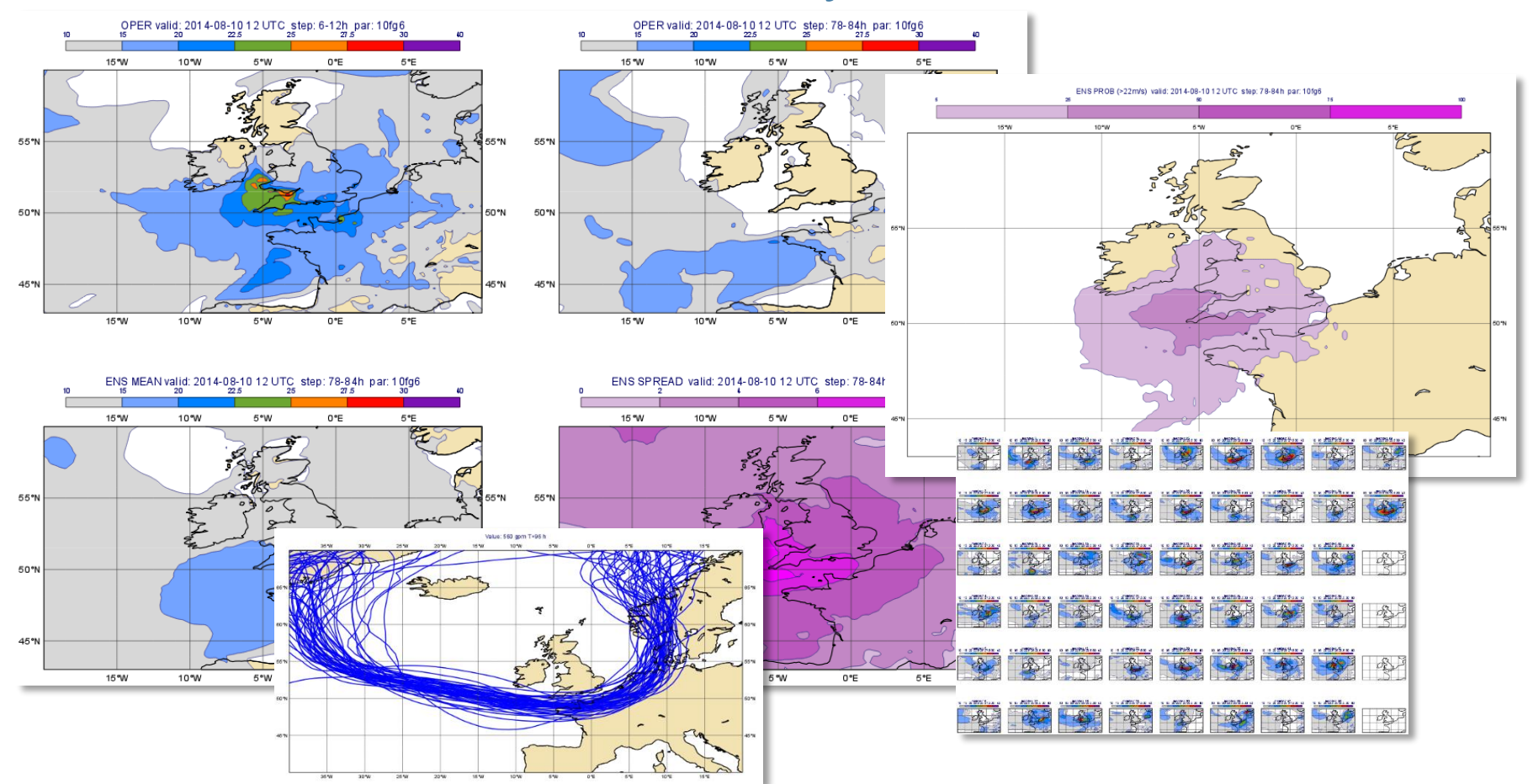

**• Please do exercise "Case Study: Ensemble Forecast" in 118 the provided sub-folder "ensemble forecast"**

**ECECMWF** 

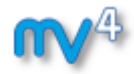

### Running Metview in batch mode

**Iain Russell Software Applications Team**

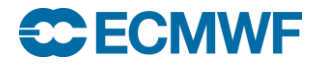

# Running Metview in Batch Mode

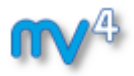

#### **Can run macros directly from the command line:**

- metview -b <macro\_name> [arg1 arg2 ...]
- **Arguments passed after the name of the macro to run**
- **Can also get environment variables**
- **The macro can detect whether it was run from the command line or the user interface**
	- **Can do different things in each case**

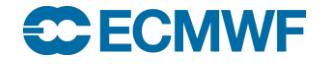

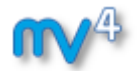

**Get the data and icons for the day**

**From a command line type:**

**~trx/mv\_data/get\_day\_5.sh**

- **A new folder called "day\_5" will appear in your "training" folder**
- **Please do exercise "Running Metview in Batch Mode" in the provided sub-folder "batch"**

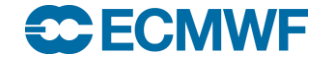

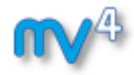

# Submitting Batch jobs on ecgate (separate presentation)

**Xavi Abellan User Support**

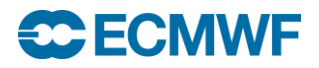

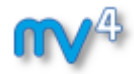

### Exploring Metview

#### **Iain Russell Software Applications Team**

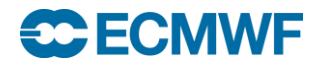

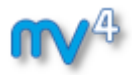

# Exploring Metview (1)

#### **User interface**

- **More advanced features**

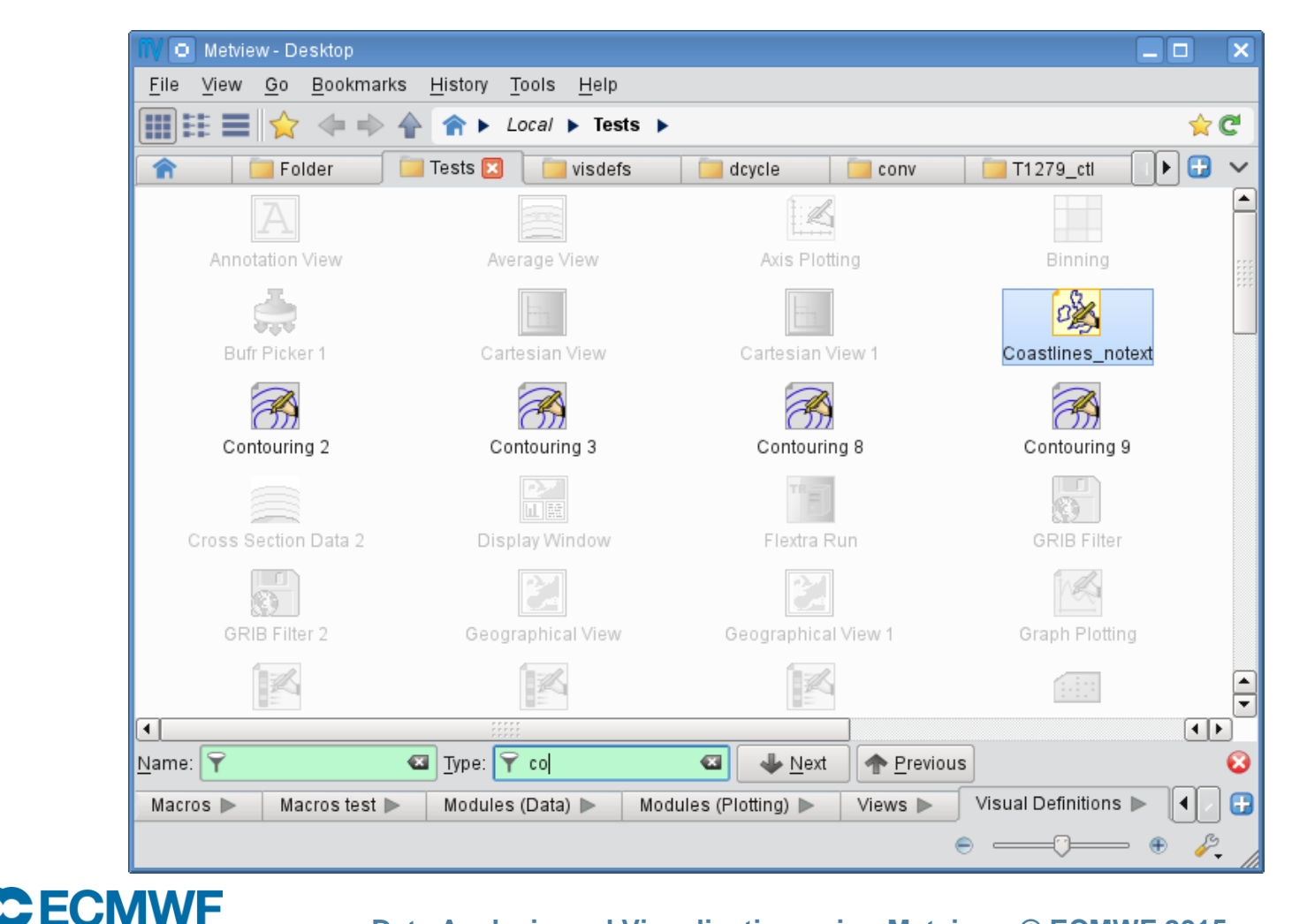

# Exploring Metview (2)

- **Mail -** exchange icons by email
- **Archive**  convert a group of icons into an archive
- **Monitor – to monitor and control tasks**
	- **Check the progress of long tasks**
	- **Abort a misbehaving Metview process**
- **Station – search Station Database**
	- **Access Metview database of 10,000 WMO stations**

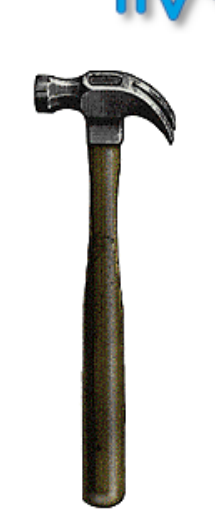

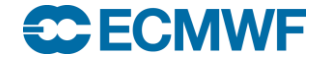

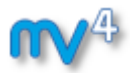

# Exploring Metview (3)

#### **More applications, plot types and tools**

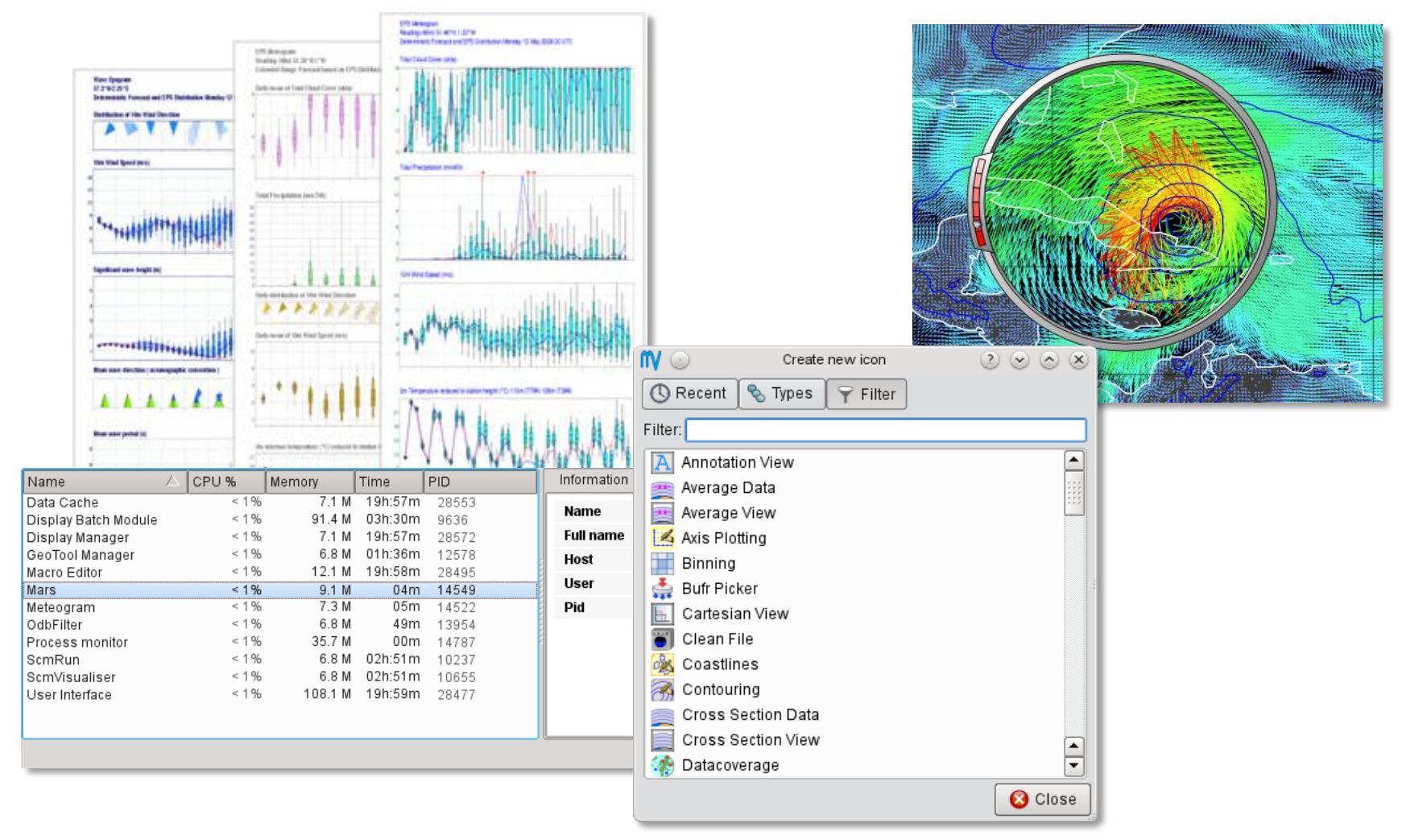

**CCECMWF** 

# Exploring Metview: Tutorials

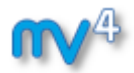

#### **Many other tutorials available, including:**

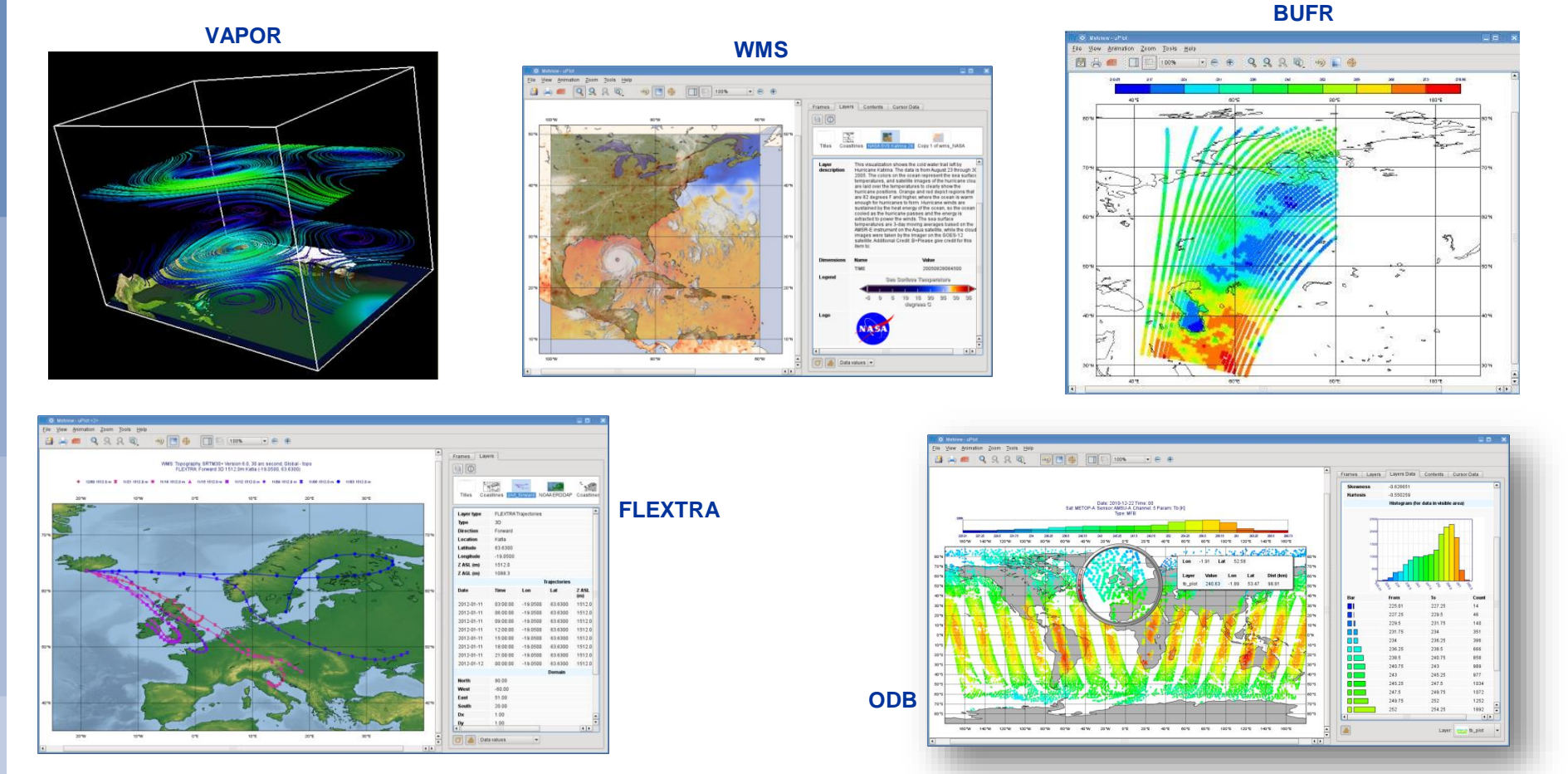

#### **127 <https://software.ecmwf.int/metview>**

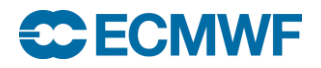

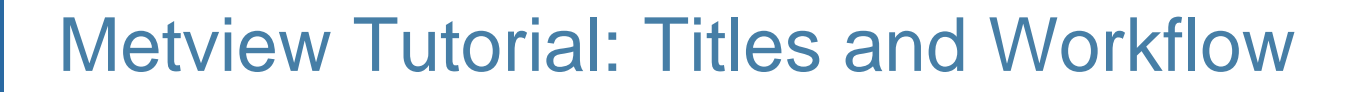

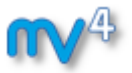

- **Please do exercise "Working with Folders and Icons" in the provided sub-folder "explore"**
- **Please do exercise "Exploring Metview" in the provided sub-folder "explore"**

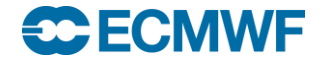

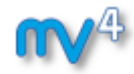

#### Closing remarks

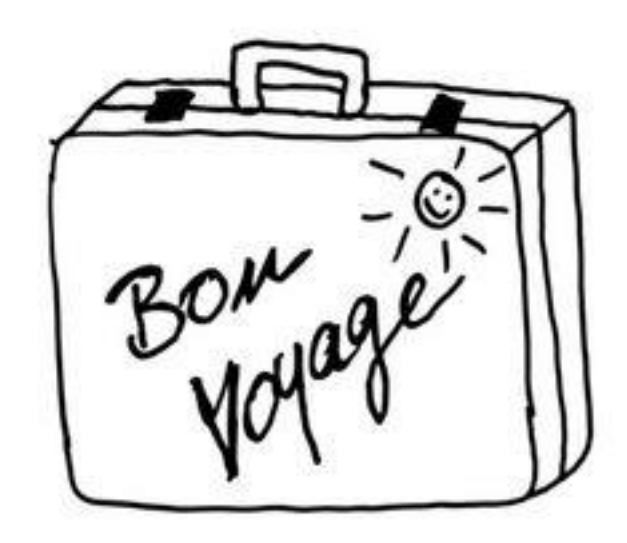

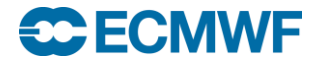

# Deploying Metview

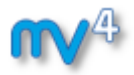

#### **Compilation from source**

- The installation has been made much easier over recent years
	- CMake based build system is now the same for all ECMWF packages
	- Support for Mac OS X 10.10 was added

#### **Used of pre-built versions**

- More and more communities start building binary packages of Metview
	- *Opensuse Build Service (OBS)* offers RPMs for OpenSuse, SLES, Redhat, CentOS and Fedora
	- Ubuntu 15.04 will have Metview in its Science repository
- Virtual machines are available to start quickly with Metview
	- **nd SuseStudio** this can be used to build appliances for cloud services
- There are plans to provide a Metview Docker image

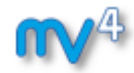

#### Keep in touch ….

#### …. also when things work ;-)

Global warming relative to 20th-century average  $[°C]$ (ERA-20CM)  $0.8 0.4 0<sup>1</sup>$  $-0.4 -$ 1900 1910 1920 1930 1940 1950 1960 1970 1980 1990 2000 2010

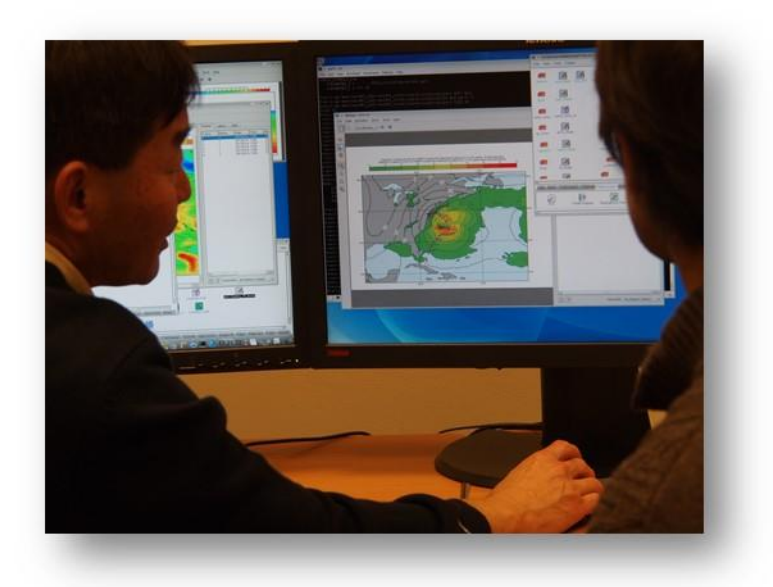

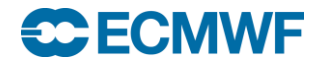

# For more information …

**email us:**

**Metview: metview@ecmwf.int**

#### **visit our web pages:**

**https://software.ecmwf.int/metview**

**Download**

**ECECMWF** 

- **Source code, virtual machine**
- **Documentation and tutorials available**
- $\triangleright$  **Metview articles in recent ECMWF newsletters**

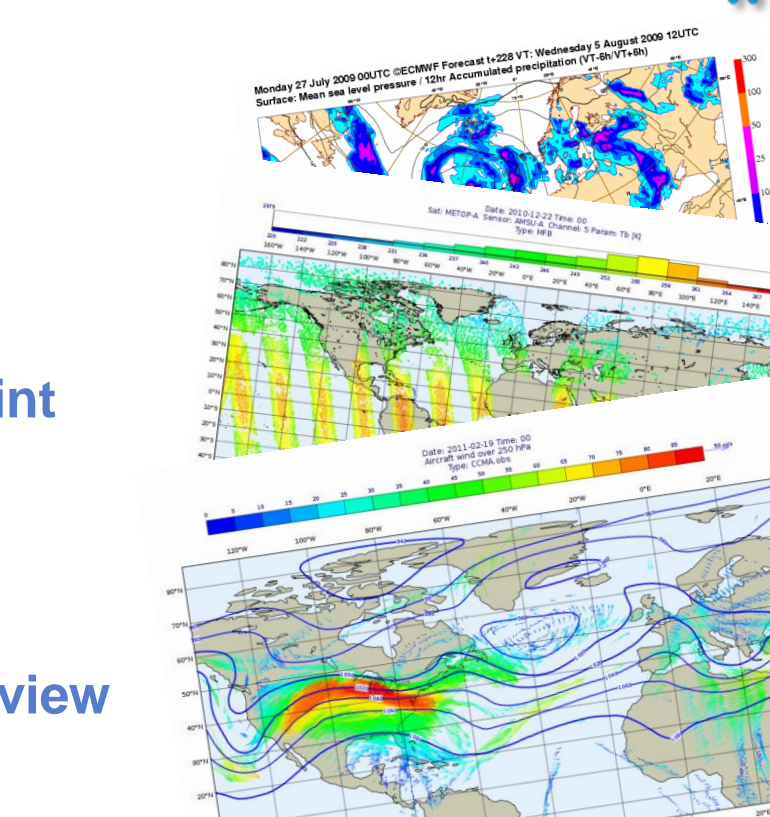

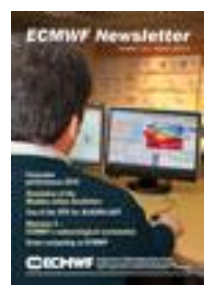

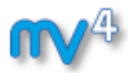

#### Hope to see you again!

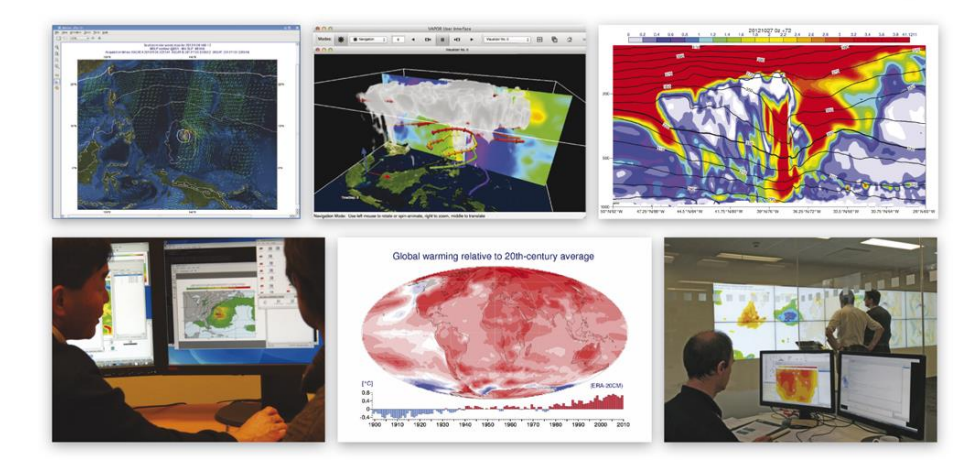

- **Using ECMWF Forecast meeting, 8-10 June**
	- **This years focus on the communication (visualisation) of uncertainties**
- **Visualisation in Meteorology week, 28 Sep – 2 Oct**
	- **Workshop on Meteorological Operational Systems**
	- **meteorological Workstation Systems** - **EGOWS – European Working Group on Operational**
	- **OGC PlugFest**

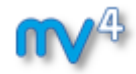

# Hope you enjoyed the course and found it useful!

# Please leave us your feedback  $\odot$

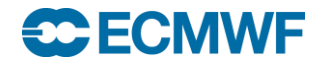